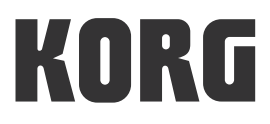

# **KAOSS DJ D.J CONTROLLER**

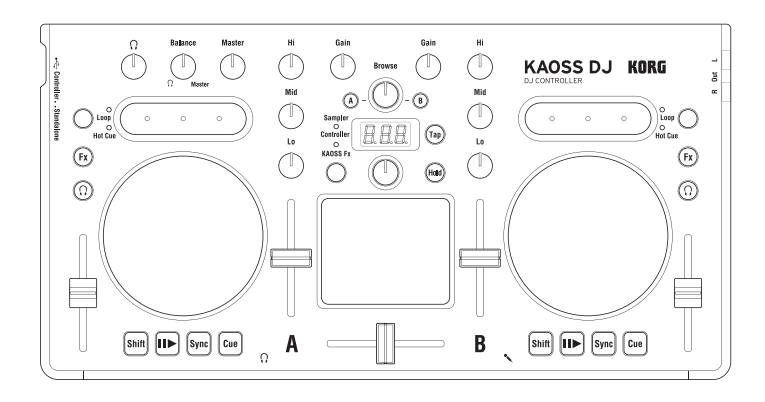

**Owner's Manual Manuel d'utilisation** Bedienungsanleitung Manual de usuario 用户手册 取扱説明書

EFGSCJ3

## **Precautions**

#### **Location**

Using the unit in the following locations can result in a malfunction.

- In direct sunlight
- • Locations of extreme temperature or humidity
- • Excessively dusty or dirty locations
- • Locations of excessive vibration
- • Close to magnetic fields

#### **Power supply**

Please connect the designated AC adapter to an AC outlet of the correct voltage. Do not connect it to an AC outlet of voltage other than that for which your unit is intended.

#### **Interference with other electrical devices**

Radios and televisions placed nearby may experience reception interference. Operate this unit at a suitable distance from radios and televisions.

#### **Handling**

To avoid breakage, do not apply excessive force to the switches or controls.

#### **Care**

If the exterior becomes dirty, wipe it with a clean, dry cloth. Do not use liquid cleaners such as benzene or thinner, or cleaning compounds or flammable polishes.

#### **Keep this manual**

After reading this manual, please keep it for later reference.

#### **Keeping foreign matter out of your equipment**

Never set any container with liquid in it near this equipment. If liquid gets into the equipment, it could cause a breakdown, fire, or electrical shock.

Be careful not to let metal objects get into the equipment. If something does slip into the equipment, unplug the AC adapter from the wall outlet. Then contact your nearest Korg dealer or the store where the equipment was purchased.

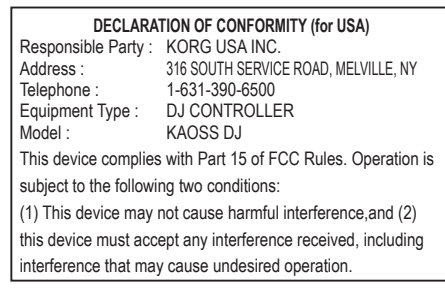

#### **THE FCC REGULATION WARNING (for USA)**

**NOTE:** This equipment has been tested and found to comply with the limits for a Class B digital device, pursuant to Part 15 of the FCC Rules. These limits are designed to provide reasonable protection against harmful interference in a residential installation. This equipment generates, uses, and can radiate radio frequency energy and, if not installed and used in accordance with the instructions, may cause harmful interference to radio communications. However, there is no guarantee that interference will not occur in a particular installation. If this equipment does cause harmful interference to radio or television reception, which can be determined by turning the equipment off and on, the user is encouraged to try to correct the interference by one or more of the following measures:

- • Reorient or relocate the receiving antenna.
- • Increase the separation between the equipment and receiver.
- Connect the equipment into an outlet on a circuit different from that to which the receiver is connected.
- • Consult the dealer or an experienced radio/TV technician for help.

If items such as cables are included with this equipment, you must use those included items.

Unauthorized changes or modification to this system can void the user's authority to operate this equipment.

#### **Notice regarding disposal (for EU)**

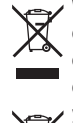

When this "crossed-out wheeled bin" symbol is displayed on the product, owner's manual, battery, or battery package, it signifies that when you wish to dispose of this product, manual, package or battery you must do so in an approved manner. Do not discard this product, manual, package or battery

along with ordinary household waste. Disposing in the correct manner will prevent harm to human health and

potential damage to the environment. Since the correct method of disposal will depend on the applicable laws and regulations in your locality, please contact your local administrative body for details. If the battery contains heavy metals in excess of the regulated amount, a chemical symbol is displayed below the "crossed-out wheeled bin" symbol on the battery or battery package.

*\* All product names and company names are the trademarks or registered trademarks of their respective owners.*

# **Introduction**

Thank you for purchasing the Korg KAOSS DJ DJ Controller

In order to take full advantage of your new instrument, please read this instruction manual carefully and use the product as directed. Keep the instruction manual for future reference.

*TIP For details on functions and parameters, please refer to the operation guide. You can download the KAOSS DJ operation guide from the Korg website (http://www.korg.com/).*

# **1. Main features**

- • A stylish DJ controller that provides new performance functions and intuitive operation.
- The KAOSS DJ can function as an audio interface, and can also be used as a standalone audio mixer.
- Serato DJ Intro DJ software is supported.
- Built-in Kaoss effects provide many stunning effects inherited from the mini kaoss pad 2, which allow you to mix synth sounds and sound effects from the kaossilator 2.

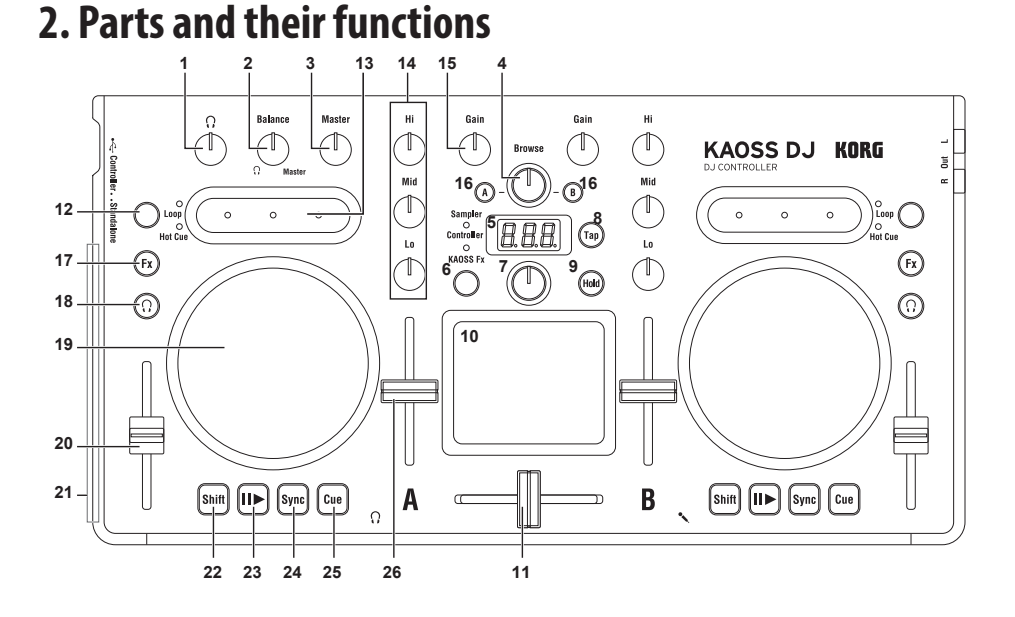

## **When in Controller mode**

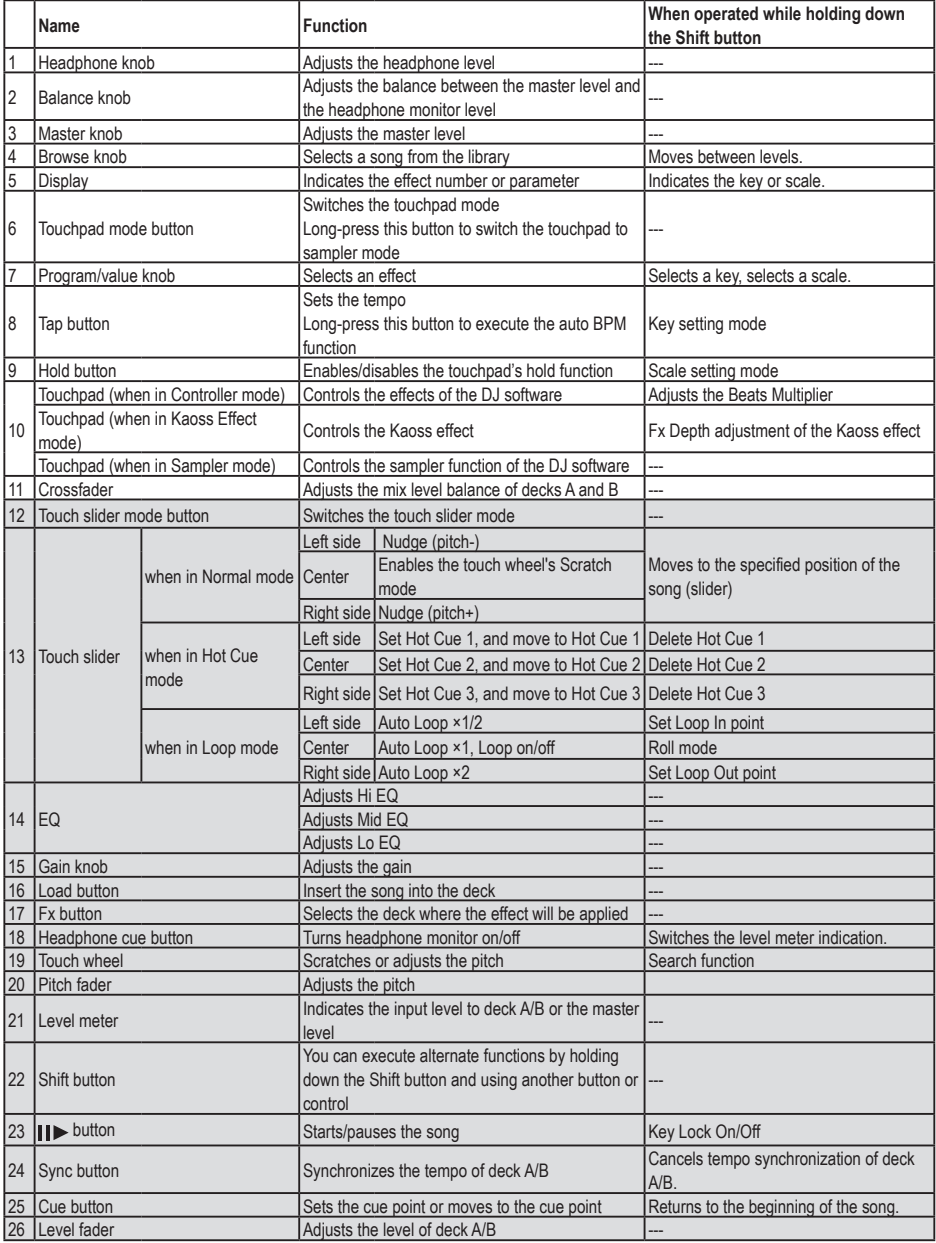

\* Items 12–26 are provided for each deck A and B.

## **When in Standalone mode**

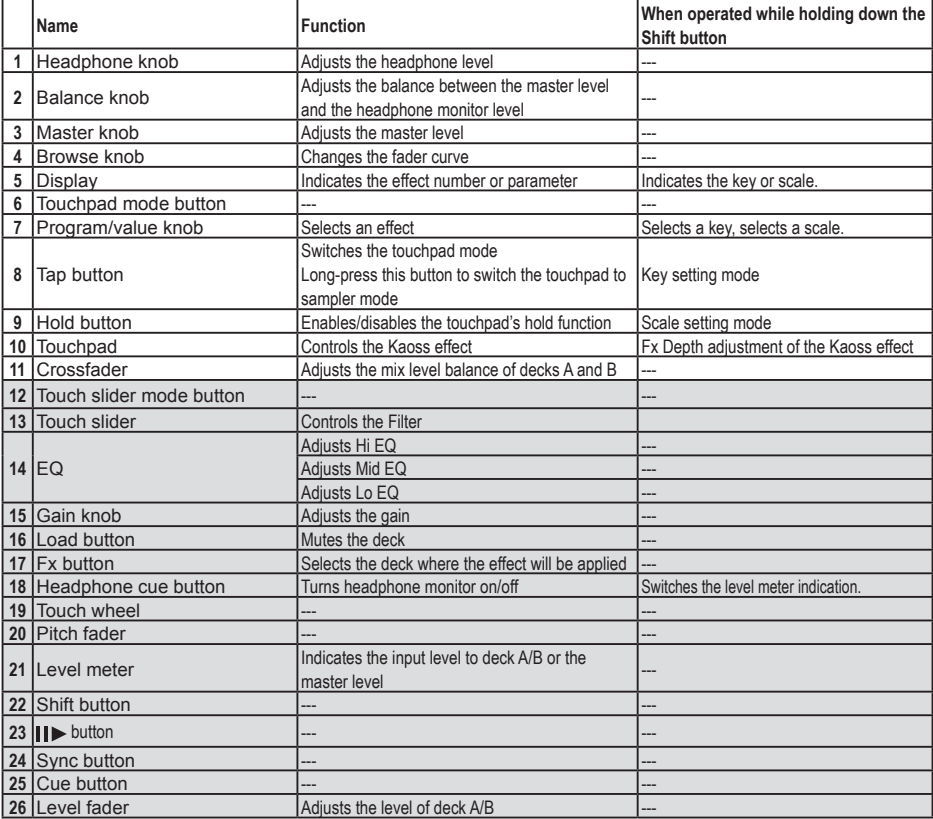

\* Items 12–26 are provided for each deck A and B.

# **3. Basic connections**

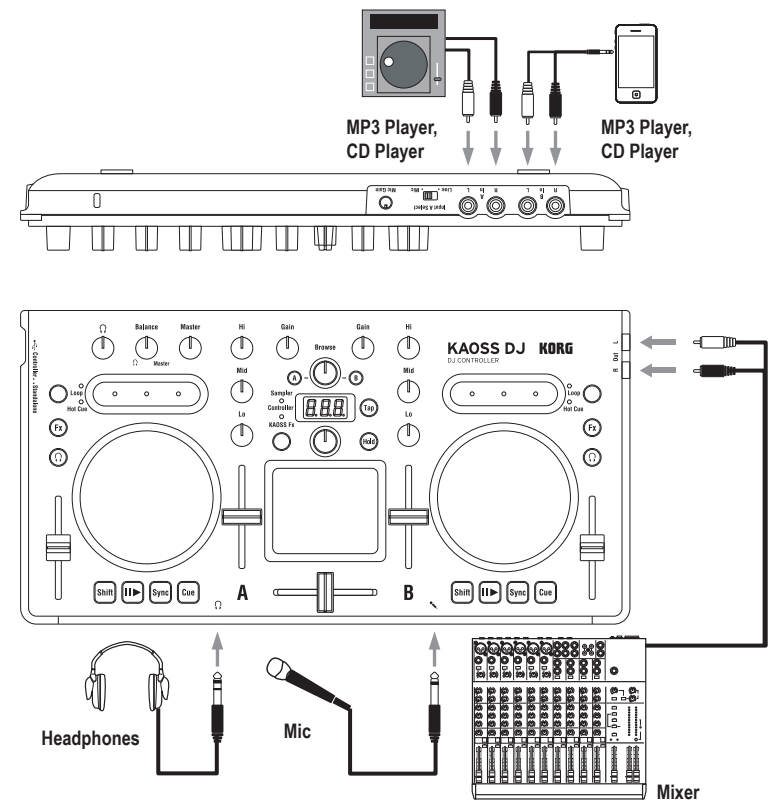

You must turn off the power before connecting any devices. Careless operation can damage your speaker system or cause other unexpected malfunctions.

## **In L/R jacks (deck A, deck B)**

Connect your CD players or MP3 players here. To select the audio that's input to deck A, use the Input A Select switch to choose either the rear panel In L/R jacks or the front panel mic jack.

*TIP The Input A Select switch allows you to choose either the In L/R jacks or the microphone jack as the audio source for Input A. They cannot be used simultaneously.* 

## **Out L/R jacks**

Connect these jacks to the input jacks of your mixer or powered monitor speakers.

## **Headphone jack**

This jack is where headphones with a 1/4" plug are connected. Headphones with an 1/8" plug can be used with a converter.

*TIP Even if headphones are connected, the output of the KAOSS DJ is output to the Out L/R jacks.*

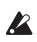

To protect your hearing while using headphones, avoid listening at high volumes for extended periods of time.

## **Mic jack**

Connect a dynamic mic to this jack . The audio input from the mic is input to deck A if the Input A Select switch is set to the Mic position. Use the rear panel Mic Gain knob to adjust the mic input level.

If you're not using the mic, set the Mic Gain knob to the minimum setting.

# **4. Turning the power on/off**

## **Before you turn the power on**

The KAOSS DJ can be used in one of two modes: "controller mode" for controlling DJ software, or "standalone mode" for using the KAOSS DJ by itself as an audio mixer. Select the startup mode before you turn the power on.

#### **Selecting the startup mode**

Use the startup mode select switch located on the left side panel to select the startup mode that you want.

Using the startup mode select switch while the KAOSS DJ is on does not change the mode. You must set the startup mode select switch appropriately before you turn on the power.

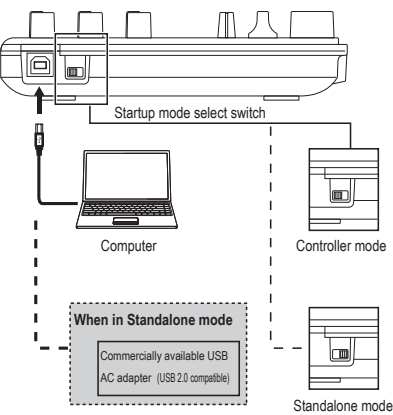

## **Turning the power on**

The KAOSS DJ does not have a power switch. The power turns on when you use the included USB cable to connect the KAOSS DJ to a computer or to the USB connector of a USB AC adapter.

## **Turning the power off**

Disconnect the USB cable that was connecting the KAOSS DJ to a computer or to your USB AC adapter; the power turns off.

If you connect the KAOSS DJ via a USB hub, it might not turn on because of insufficient power. In this case, you should connect the KAOSS DJ directly to a USB connector on the computer itself.

#### **If connecting a USB AC adapter**

By using a commercial USB-compatible USB AC adapter (DC 5V and 550 mA or more), you can use the KAOSS DJ on its own without a computer.

- You must use a USB 2.0-compatible AC adapter. However, some USB AC adapters might not work correctly with the KAOSS DJ even if they meet the USB specifications.
- If using a USB AC adapter, you cannot use the unit for controlling DJ software.

# **Using the KAOSS DJ as a controller**

In this mode you can use the KAOSS DJ to control Serato DJ Intro software.

The Kaoss effects built into the KAOSS DJ can be applied to the songs you play back in DJ Intro.

In order to control DJ Intro, you must install the ASIO driver and DJ Intro.

*TIP When you connect the unit to your Windows computer for the first time, the driver included in the OS will be installed automatically.*

# **1. Connecting to your computer**

Set the startup mode select switch to controller mode, and then use the included USB cable to connect the KAOSS DJ to your computer.

# **2. Preparing the software**

## **About the audio driver and Serato DJ Intro software**

### **Downloading**

Download the KORG 4ch Audio driver and Serato DJ Intro software from the KAOSS DJ product page of the Korg website (http://www. korg.com/).

### **Installing and setting up**

Refer to the KAOSS DJ operation guide.

You must use the included USB cable.

#### KAOSS DJ

- *TIP Do not connect the KAOSS DJ to your computer before installing the driver. If you've already connected the KAOSS DJ, disconnect it; then install the driver and reconnect it.*
- *TIP In order to use DJ Intro, you might need to take various steps such as loading song data into the software and specifying tracks. For details, please refer to the DJ Intro operating manual.*

## **Using the KAOSS DJ as a DJ mixer**

You can use the KAOSS DJ on its own as a DJ mixer without connecting it to a computer.

# **1. Setting up and connecting your equipment**

- **1.** As described in "Basic connections," connect your equipment to jacks A and B.
- **2.** Set the startup mode select switch to standalone mode, and then use the included USB cable to connect the KAOSS DJ to a USB AC adapter. The power turns on when you connect the USB cable.
- *TIP The KAOSS DJ does not have a power switch.*
- Before connecting any devices, you must turn off the power of the equipment that you're connecting. If you connect devices while the power is already turned on, you risk damaging your equipment or causing malfunctions. You must also lower the volume of all devices you're connecting.

# **2. Selecting and adjusting the inputs and outputs**

## **Adjusting the gain**

Use the Gain knobs to adjust the input gain of decks A and B.

## **Adjusting the level**

Use the level faders to adjust the level that is output from decks A and B.

### **Muting the input**

Press the Load button to mute the sound of each deck.

## **Audio Output**

Adjust the volume of the power amp that's connected to the Out L/R jacks.

- **2** Raising the volume excessively will cause loud sound to be output; use caution.
- **1.** Use the Gain knobs and the level faders to adjust the audio level that is output from each deck.
- **2.** Use the crossfader to adjust the mix balance between decks A and B.<br> $|| \quad \frac{||}{||} \quad \frac{||}{||}$

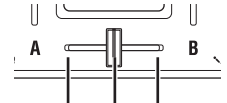

The audio of deck A is output. The audio of deck B is output. The audio of decks A and B is mixed and output.

**3.** Turn the Master knob to adjust the speaker audio level.

#### **Adjusting the fader curve of the crossfader**

You can use the Browse knob to adjust the mix proportion of the crossfader.

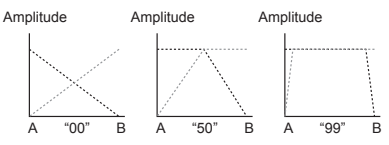

## **Monitor output settings**

Here's how to select and adjust the monitor signal that is output to the headphone jack. The monitor output of each deck's audio and the output audio of the Out L/R jacks (master out) can be mixed and output to the headphone jack.

- **1.** Use the headphone cue buttons to turn the monitor output of decks A and B on or off.
- **2.** Use the Balance knob to adjust the balance between the master out level and the monitor out level that you hear in the headphone output.

If you want to use the headphones to monitor the deck that's selected by the headphone cue button, adjust the Balance knob toward the  $\Omega$  (monitor) position. If you want to hear the sound that's being output from the Output jack, set the

Balance knob toward the Master side.

- **3.** Use the headphone knob to adjust the headphone volume.
- *TIP By pressing the headphone cue button while holding down the Shift button, you can switch the level that's indicated by the level meter.*

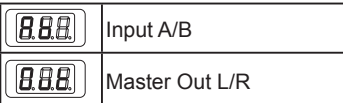

## **EQ**

Turn the EQ knobs to adjust the tonal character. Turning a knob toward the right boosts the sound of that frequency region; turning it toward the left cuts the sound.

### **Filter**

Slide your finger across the touch slider to control the filter. The left side is a low-pass filter, and the right side is a high-pass filter. In the center, no filter is applied.

*TIP Touching the touch slider while you hold down the Shift button will also cause no filter to be applied.*

# **3. Using the Kaoss effects**

## **Turning the Kaoss effects on/off**

**Selecting the deck where the Kaoss effect is applied**

Press the Fx button of the deck where you want to apply the effect; the button light up and the effect turns on. If you turn on the effect for both decks, the effect applies to the master output after deck A and deck B are mixed. If you turn off the effect for both decks, the sound without the effect is output.

### **Selecting an effect program**

Turn the program/value knob to select the effect program that you want to use.

*TIP For details on the effect programs, refer to the program list.*

## **Using the touchpad to apply an effect**

Perform by using your finger to rub or tap the touchpad.

Do not use any hard or pointed object. Do not use

the touchpad with anything other than a fingertip, and do not wear gloves.

- **1.** The effect is applied when you touch the touchpad.
- **2.** The effect disappears when you take your finger off the touchpad.
- *TIP If you press the Hold button to turn it on, the effect that was applied immediately before you released your finger is maintained.*

## **Adjusting the depth of the effect**

To adjust the effect depth (FX DEPTH), hold down the Shift button and move your finger left or right on the touchpad.

## **Setting the BPM (tempo)**

Here's how to specify the tempo that's used by some programs such as delay.

- **1.** Press the Tap button to get the BPM indication.
- **2.** You can use the program/value knob to change the value.

#### **Tap tempo**

After pressing the Tap button to make the display indicate BPM, press the Tap button several times at the appropriate interval to specify the BPM.

#### **Auto BPM**

You can press an Fx button to select a deck, and with audio being input, long-press the Tap button to auto-detect the beat of the song and assign it as the BPM value.

To exit auto BPM, long-press the Tap button once again. The BPM value when you exited is assigned as the setting.

- *TIP If the BPM cannot be detected, press the Tap button several times at the beat of the song, and the BPM is automatically detected with that beat as a guideline. Due to the characteristics of auto BPM, the value might be set to 1/2 or 2/3 of the correct BPM, or might be slightly inaccurate; in such cases you can use the Tap button to correct the setting manually.*
- *TIP The BPM value cannot be detected for music that does not have a clear sense of beat. The range of detection is 80–160.*
- *TIP If BPM cannot be detected, such as when there*

#### KAOSS DJ

*is no audio input, you will return to the program select screen before the auto BPM function has been completed. If you want to display the BPM again, press the Tap button.*

## **Specifying the scale**

You can assign a scale to the touchpad.

- *TIP The program determines whether this setting has an effect. Refer to the operation guide.*
- **1.** Hold down the Shift button and press the Hold button; the abbreviated name of the currently specified scale appears in the display.
- **2.** Turn the program/value knob to change the scale.
- **3.** After you make the change, the program indication reappears when a certain length of time has elapsed.
- *TIP By pressing the Shift button you can make the program indication reappear immediately.*

## **Specifying the key (tonic)**

Here's how to specify the key (root note) of the scale.

- *TIP The program determines whether this setting has an effect.*
- **1.** Hold down the Shift button and press the Tap button; the currently specified key appears in the display.
- **2.** Turn the program/value knob to change the key.
- **3.** After you make the change, the program indication reappears when a certain length of time has elapsed.
- *TIP By pressing the Shift button you can make the program indication reappear immediately.*
- For some settings, there might be no sound, or noise might be output.

# **Troubleshooting**

### **Power won't turn on**

- $\rightarrow$  If you connect the KAOSS DJ to your computer via a USB hub, it might not power-on because of insufficient power. In that case, you should connect the KAOSS DJ directly to a USB connector on the computer itself, not via a USB hub.
- $\rightarrow$  There might be a problem with the USB cable you're using. Check whether the power turns on with the included USB cable.

## **The KAOSS DJ is not recognized as a USB device**

- $\rightarrow$  There might be a problem with the USB cable you're using. Try using a different cable.
- $\rightarrow$  Check whether there might be a problem with the USB A port of the computer or other device where the KAOSS DJ is connected.
- $\rightarrow$  The KAOSS DJ might not be recognized if you use a commercially available long length USB cable. Even if you're using a long length USB cable, the KAOSS DJ might be recognized if you connect via a self-powered hub; however even in this case, you should use the included USB cable between the KAOSS DJ and the self-powered hub.

## **Buttons are not operating according to machine indications**

 $\rightarrow$  The software being used may be incompatible with some functions or have different operations.

### **No sound is output**

- $\rightarrow$  Make sure that your power amp or headphones are connected to the correct jacks.
- $\rightarrow$  Make sure that the connected power amp or other equipment is turned on and set to an appropriate volume.

## **No sound is input**

- $\rightarrow$  Make sure that the correct input sources are connected to the In L/R jacks or mic jack.
- $\rightarrow$  Make sure that the Gain knobs or Mic Gain knob are set to the appropriate level.
- $\rightarrow$  If you're using the mic jack, make sure that the Input A Select switch is set to the Mic position.

## **Noise is produced**

 $\rightarrow$  Since noise may be produced due to the routing of the cable when the KAOSS DJ is used in Standalone mode, use the adapter to supply power.

## **Specifications**

**Connectors:** Out L/R jacks (RCA phono), In A L/R jacks (RCA phono), In B L/R jacks (RCA phono), headphone jack (1/4" stereo phone), mic (1/4" mono phone) jack, USB (type B) connector **Power supply:** USB bus power **Current consumption:** 500 mA or less **Dimensions (W x D x H):** 12.09" x 6.22" x 1.65" / 307 x 158 x 42 mm **Weight:** 1.61 lbs. / 730 g

#### **Operating temperature:**

0–+40 ˚C (non-condensing) **Included items:** USB cable, Owner's manual

## **Operating requirements**

#### **Windows**

■ Supported computers

A computer equipped with a USB port that meets the operating requirements for Microsoft Windows 7 (a USB chipset made by Intel Corporation is recommended)

■ Supported operating systems Windows 7 SP1 and later (32-bit/64-bit), or Windows 8.1 and later (32-bit, 64-bit)

#### **Macintosh**

■ Supported computers

An Apple Mac equipped with a USB port that meets the operating requirements of Mac OS X

- Supported operating systems Mac OS X 10.6.8 and later
- *\* Specifications and appearance are subject to change without notice for improvement.*

## **Précautions**

#### **Emplacement**

L'utilisation de cet instrument dans les endroits suivants peut en entraîner le mauvais fonctionnement.

- • En plein soleil
- • Endroits très chauds ou très humides
- • Endroits sales ou fort poussiéreux
- • Endroits soumis à de fortes vibrations
- • A proximité de champs magnétiques

#### **Alimentation**

Branchez l'adaptateur secteur mentionné à une prise secteur de tension appropriée. Evitez de brancher l'adaptateur à une prise de courant dont la tension ne correspond pas à celle pour laquelle l'appareil est conçu.

#### **Interférences avec d'autres appareils électriques**

Les postes de radio et de télévision situés à proximité peuvent par conséquent souffrir d'interférences à la réception. Veuillez dès lors faire fonctionner cet appareil à une distance raisonnable de postes de radio et de télévision.

#### **Maniement**

Pour éviter de les endommager, manipulez les commandes et les boutons de cet instrument avec soin.

#### **Entretien**

Lorsque l'instrument se salit, nettoyez-le avec un chiffon propre et sec. Ne vous servez pas d'agents de nettoyage liquides tels que du benzène ou du diluant, voire des produits inflammables.

#### **Conservez ce manuel**

Après avoir lu ce manuel, veuillez le conserver soigneusement pour toute référence ultérieure.

#### **Evitez toute intrusion d'objets ou de liquide**

Ne placez jamais de récipient contenant du liquide près de l'instrument. Si le liquide se renverse ou coule, il risque de provoquer des dommages, un court-circuit ou une électrocution. Veillez à ne pas laisser tomber des objets métalliques dans le boîtier (trombones, par ex.). Si cela se produit, débranchez l'alimentation de la prise de courant et contactez votre revendeur korg le plus proche ou la surface où vous avez acheté l'instrument.

#### **Note concernant les dispositions (Seulement EU)**

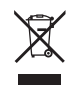

Quand un symbole avec une poubelle barrée d'une croix apparait sur le produit, le mode d'emploi, les piles ou le pack de piles, cela signifie que ce produit, manuel ou piles doit être déposé chez un

représentant compétent, et non pas dans une poubelle ou toute autre déchetterie conventionnelle. Disposer de cette manière, de prévenir les

dommages pour la santé humaine et les dommages potentiels pour l'environnement. La bonne méthode d'élimination dépendra des lois et règlements applicables dans votre localité, s'il vous plaît, contactez votre organisme administratif pour plus de détails. Si la pile contient des métaux lourds au-delà du seuil réglementé, un symbole chimique est affiché en dessous du symbole de la poubelle barrée d'une croix sur la pile ou le pack de piles.

#### **REMARQUE IMPORTANTE POUR LES CLIENTS**

Ce produit a été fabriqué suivant des spécifications sévères et des besoins en tension applicables dans le pays où ce produit doit être utilisé. Si vous avez acheté ce produit via l'internet, par vente par correspondance ou/et vente par téléphone, vous devez vérifier que ce produit est bien utilisable dans le pays où vous résidez.

ATTENTION: L'utilisation de ce produit dans un pays autre que celui pour lequel il a été conçu peut être dangereuse et annulera la garantie du fabricant ou du distributeur. Conservez bien votre récépissé qui est la preuve de votre achat, faute de quoi votre produit ne risque de ne plus être couvert par la garantie du fabricant ou du distributeur.

*\* Tous les noms de produits et de sociétés sont des marques commerciales ou déposées de leur détenteur respectif.*

## **Introduction**

Nous vous remercions d'avoir choisi le KAOSS DJ DJ Controller de Korg.

Afin de profiter pleinement de votre nouvel instrument, veuillez lire attentivement ce manuel d'utilisation et suivre toutes ses consignes d'utilisation. Veuillez conserver ce manuel pour toute référence ultérieure.

*ASTUCE Pour en savoir plus sur les fonctions et paramètres de l'instrument, voyez le Guide de l'utilisateur. Vous pouvez télécharger le Guide de l'utilisateur du KAOSS DJ sur le site Internet de Korg (http://www.korg.com/).*

## **1. Caractéristiques principales**

- • Contrôleur DJ au look très branché, offrant de nouvelles fonctions de jeu et une interface intuitive.
- • Le KAOSS DJ peut faire office d'interface audio mais aussi de mélangeur audio indépendant.
- • Le logiciel "Serato DJ Intro" pour DJ est pris en charge.
- • Les effets Kaoss intégrés proposent une palette époustouflante inspirée du mini kaoss pad 2. Vous pouvez ainsi mélanger des sons de synthé et des effets sonores du kaossilator 2.

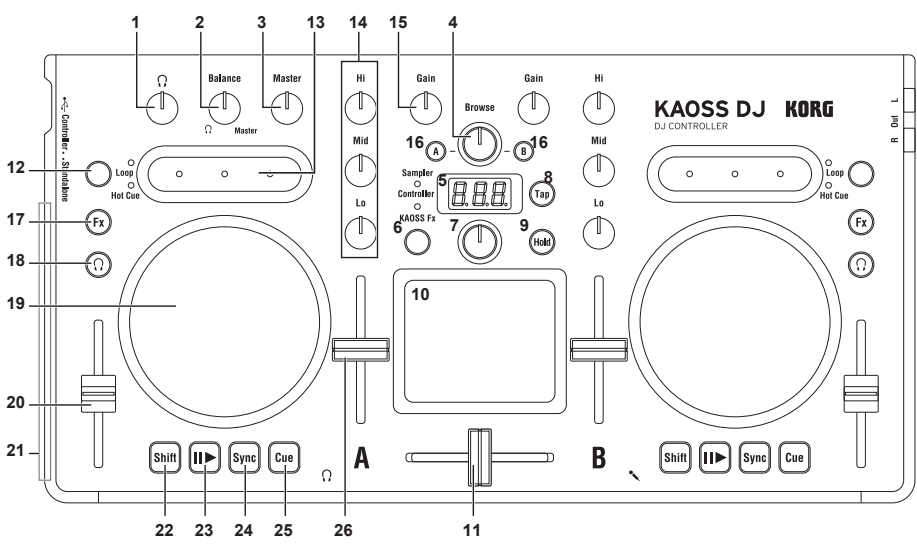

## **2. Commandes et leurs fonctions**

## **En mode Controller**

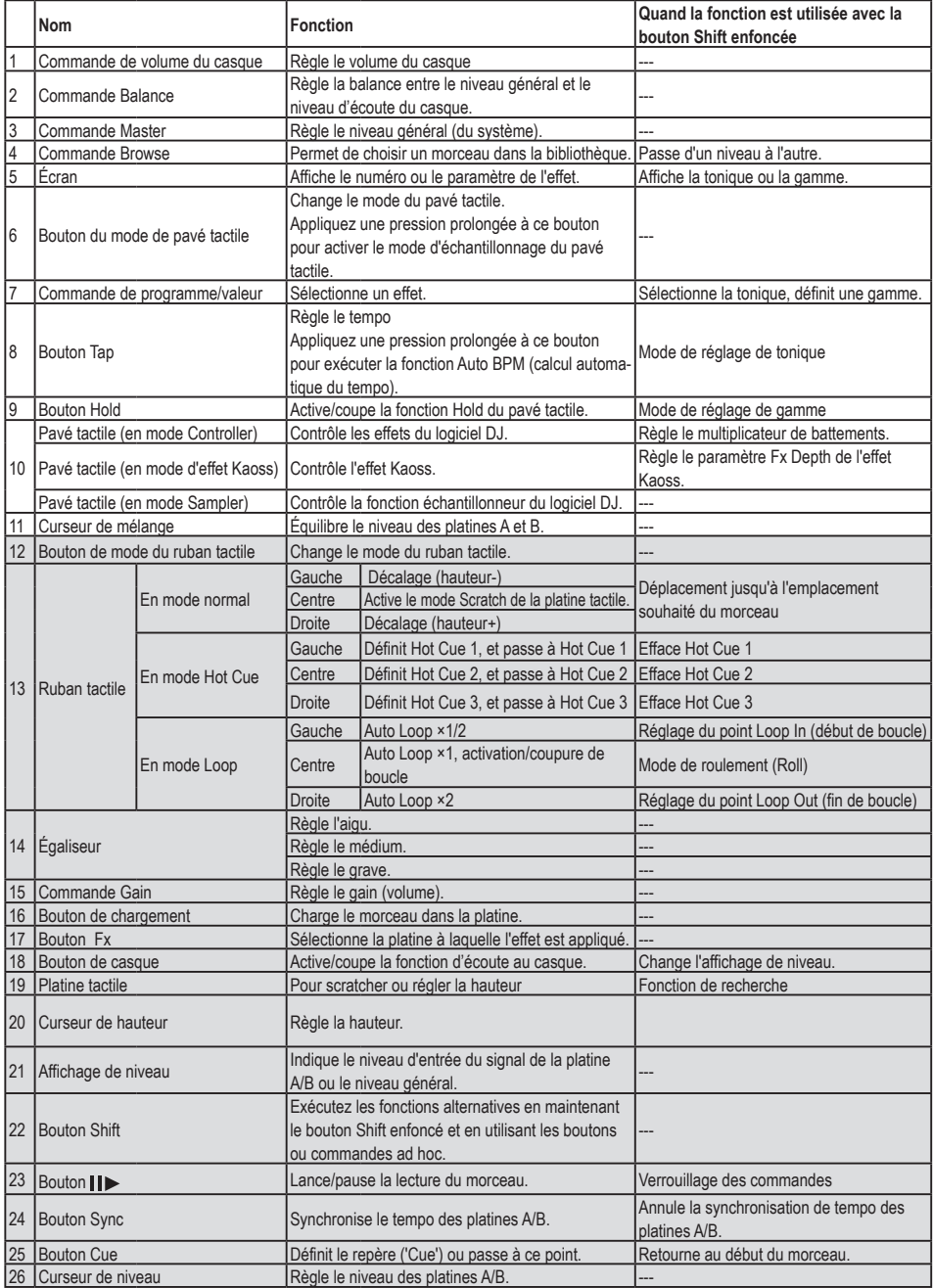

\* Les commandes 12–26 sont disponibles pour la platine A et la platine B.

## **Quand le KAOSS DJ est utilisé seul**

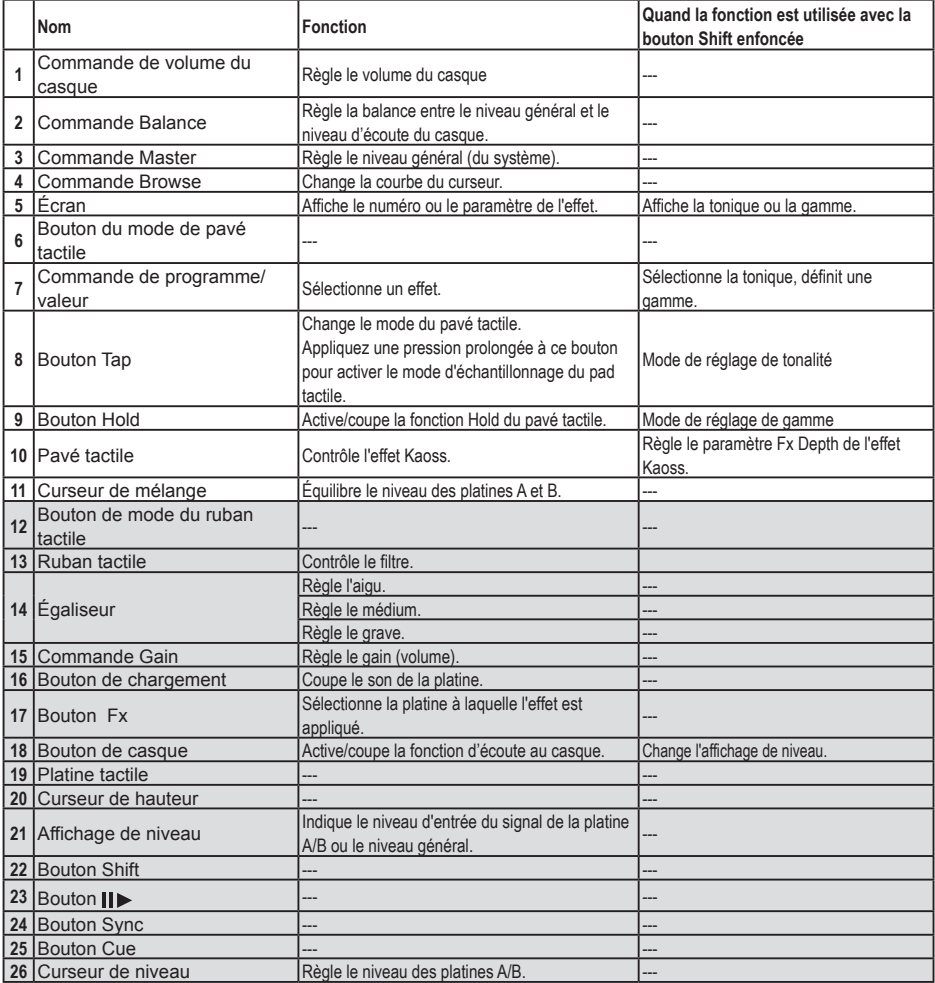

\* Les commandes 12–26 sont disponibles pour la platine A et la platine B.

## **3. Connexions élémentaires**

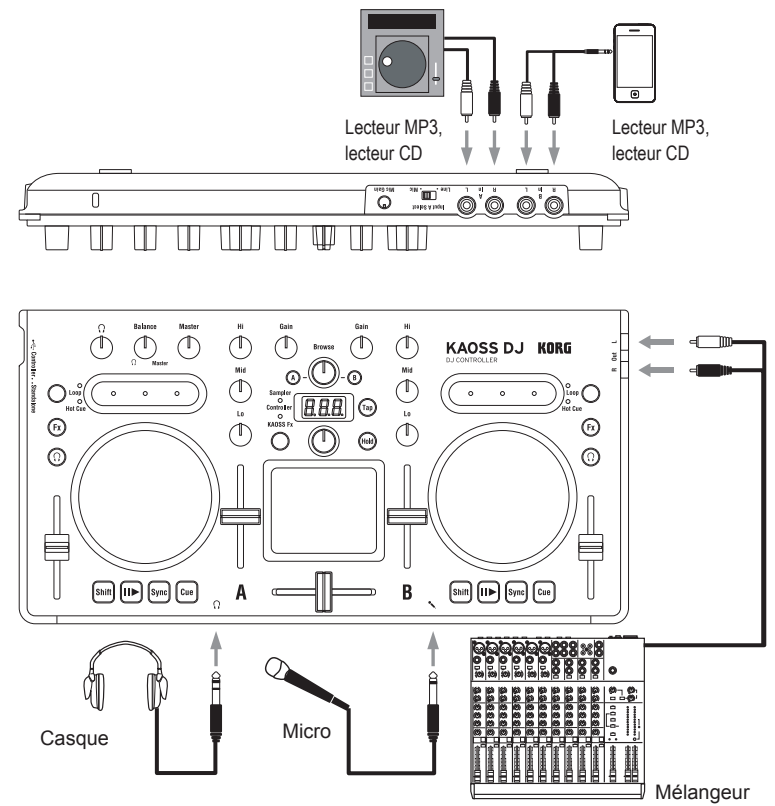

Mettez tous les appareils hors tension avant d'effectuer la moindre connexion. Soyez prudent car toute erreur de manipulation ou de connexion pourrait endommager vos enceintes ou causer d'autres dysfonctionnements.

## **Prises d'entrée In L/R (platine A, platine B)**

Branchez votre lecteur CD ou mp3 à ces prises.

Définissez le signal reçu par la platine A en choisissant les prises In L/R en face arrière ou la prise micro du panneau avant avec le sélecteur Input A Select.

*ASTUCE Le sélecteur Input A Select permet de choisir le signal reçu aux prises In L/R ou à la prise pour micro comme source pour l'entrée Input A. Ces deux entrées ne peuvent pas être utilisées simultanément.* 

## **Prises de sortie Out L/R**

Reliez ces prises aux entrées de votre mélangeur ou de vos enceintes actives.

## **Prise casque**

Cette prise permet de relier un casque doté d'une fiche de 6,35 mm. Vous pouvez relier un casque avec fiche de 3,5 mm moyennant un adaptateur.

*ASTUCE Quand un casque est branché au KAOSS DJ, son signal reste transmis aux prises Out L/R.*

Une écoute prolongée à haut volume peut endommager votre ouïe. Soyez donc prudent et appréciez avec modération.

## **Prise pour micro**

Branchez un micro dynamique à cette prise. Le signal d'entrée du micro est transmis à la platine A quand le sélecteur Input A Select est sur la position Mic. La commande Mic Gain en face arrière permet de régler le niveau d'entrée du micro.

Si vous n'utilisez pas le micro, réglez la commande Mic Gain au niveau minimum.

## **4. Mise sous tension/hors tension**

## **Avant de mettre l'instrument sous**

### **tension**

Le KAOSS DJ offre deux modes d'utilisation: le "mode contrôleur" ('Controller'), qui permet de piloter le logiciel de DJ, et un "mode indépendant" ('Standalone') permettant d'utiliser le KAOSS DJ seul comme mélangeur audio. Choisissez le mode de démarrage avant de mettre l'instrument sous tension.

#### **Choix du mode de démarrage**

Choisissez le mode de démarrage voulu avec le sélecteur de mode de démarrage sur le panneau latéral gauche.

L'utilisation du sélecteur de mode de démarrage n'a pas d'effet quand le KAOSS DJ est sous tension. Veillez à choisir le réglage approprié avec ce sélecteur avant de mettre l'instrument sous tension.

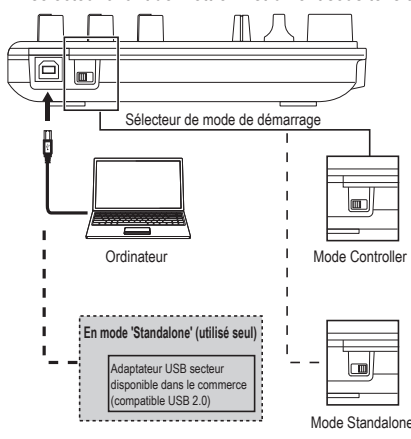

### **Mise sous tension**

Le KAOSS DJ ne possède pas d'interrupteur d'alimentation.

Le KAOSS DJ s'allume quand vous le reliez à un ordinateur ou à un adaptateur USB secteur avec le câble USB fourni.

### **Mise hors tension**

Débranchez le câble USB reliant le KAOSS DJ à l'ordinateur ou à votre adaptateur secteur USB. L'instrument est alors mis hors tension.

Si vous branchez le KAOSS DJ à un concentrateur USB, il se pourrait que la tension ne soit pas suffisante. Dans ce cas, l'instrument ne s'allumera pas. Si vous rencontrez ce problème, branchez le KAOSS DJ directement au port USB de l'ordinateur même.

Vous devez impérativement utiliser le câble USB fourni.

#### **Utilisation d'un adaptateur USB secteur**

Moyennant un adaptateur secteur USB (fournissant un courant continu (CC) de 5V et 550 mA ou plus) disponible dans le commerce, le KAOSS DJ peut être utilisé sans ordinateur.

X Vous devez impérativement utiliser un adaptateur secteur compatible USB 2.0. Notez toutefois qu'il se pourrait que certains adaptateurs secteur USB ne fonctionnent pas correctement avec le KAOSS DJ (même si ces adaptateurs répondent aux spécifications USB énoncées ci-dessus).

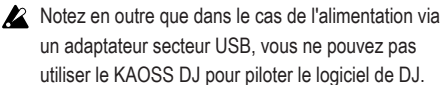

## **Utilisation du KAOSS DJ comme contrôleur**

Ce mode permet de piloter le logiciel Serato DJ Intro avec le KAOSS DJ.

Les effets Kaoss inclus dans le KAOSS DJ peuvent être appliqués aux morceaux que vous lisez avec DJ Intro.

Pour pouvoir piloter le logiciel DJ Intro, vous devez installer le pilote ASIO et bien entendu le logiciel DJ Intro.

*ASTUCE Quand vous branchez l'instrument à votre ordinateur (Windows) pour la première fois, le pilote inclus dans votre système est automatiquement installé.*

## **1. Connexion à votre ordinateur**

Placez le sélecteur de mode de démarrage sur la position de contrôleur, puis reliez le KAOSS DJ à votre ordinateur avec le câble USB fourni.

## **2. Préparatifs du logiciel**

## **A propos du pilote audio et du logiciel**

## **Serato DJ Intro**

### **Téléchargement**

Vous pouvez télécharger le pilote audio KORG 4ch Audio et le logiciel Serato DJ Intro sur la page du produit KAOSS DJ du site Internet de Korg (http://www.korg.com/).

#### **Installation et configuration**

Pour en savoir plus, voyez le Guide de l'utilisateur du KAOSS DJ.

- *ASTUCE Ne branchez pas le KAOSS DJ à votre ordinateur avant d'avoir installé le pilote. Si vous avez déjà branché le KAOSS DJ, débranchez-le, puis installez le pilote avant de rebrancher l'instrument.*
- *ASTUCE Pour pouvoir utiliser le logiciel DJ Intro, il se pourrait que vous deviez effectuer certaines étapes comme par exemple charger les données de morceau dans le logiciel et choisir les morceaux. Pour en savoir plus, voyez le mode d'emploi du logiciel DJ Intro.*

# **Utilisation du KAOSS DJ**

## **comme table de mixage DJ**

Vous pouvez utiliser le KAOSS DJ seul (sans le relier à un ordinateur) comme table de mix  $D.I$ 

## **1. Configuration et connexion de votre équipement**

- **1.** Branchez votre équipement aux prises A et B comme décrit sous "Connexions élémentaires".
- **2.** Placez le sélecteur de mode de démarrage sur la position de mode indépendant ('Standalone'), puis reliez le KAOSS DJ à un adaptateur secteur USB avec le câble USB fourni. L'instrument se met sous tension quand vous branchez le câble USB.
- *ASTUCE Le KAOSS DJ ne possède pas d'interrupteur d'alimentation.*
- Avant d'effectuer toute connexion, vous devez mettre hors tension tous les dispositifs à relier. Si vous reliez des dispositifs déjà sous tension, vous risquez d'endommager votre équipement ou de causer des dysfonctionnements. Veillez en outre à baisser le volume au minimum sur tous les dispositifs que vous comptez relier.

## **2. Choix et réglage de niveau des entrées et sorties**

## **Réglage du gain (volume)**

Utilisez les commandes Gain pour régler le niveau d'entrée des platines A et B.

## **Réglage du niveau**

Les curseurs de niveau permettent de régler le niveau du signal produit par les platines A et B.

### **Coupure du signal d'entrée**

Appuyez sur le bouton de chargement pour couper le son de la platine correspondante.

## **Sortie audio**

Réglez le volume de l'amplificateur relié aux prises Out L/R.

- Soyez prudent et augmentez progressivement le volume. Un réglage trop élevé risque de produire un son assourdissant.
- **1.** Utilisez les commandes Gain et les curseurs de niveau pour régler le niveau du signal de sortie de chaque platine.
- **2.** Utilisez le curseur de mélange pour régler la balance des signaux des platines A et B.<br>  $\Box$   $\Box$   $\Box$   $\Box$   $\Box$   $\Box$

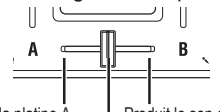

Produit le son de la platine A. Froduit le son de la platine B.

Mélange et produit le son des platines A et B.

**3.** Utilisez la commande Master pour régler le niveau des enceintes.

#### **Réglage de la courbe du curseur de mélange**

La commande Browse permet de régler le type de mixage produit par le curseur de mélange.

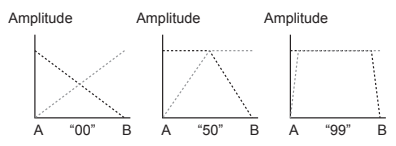

## **Réglages de sortie d'écoute**

La procédure suivante explique comment sélectionner et régler le signal d'écoute envoyé à la prise casque.

Vous pouvez mélanger et envoyer à la prise casque le signal d'écoute de chaque platine ainsi que le signal des prises Out L/R (sortie générale).

- **1.** Les boutons de casque permettent d'activer/de couper la sortie d'écoute des platines A et B.
- **2.** Réglez avec la commande Balance la balance entre le niveau de sortie général et le niveau de sortie d'écoute du signal transmis à la sortie casque.

Si vous souhaitez utiliser le casque pour écouter la platine sélectionnée avec le

bouton de casque, réglez la commande de balance vers la position  $\Omega$  (écoute). Pour écouter le signal produit par la prise Output, tournez la commande Balance vers le côté Master.

- **3.** Réglez le volume du casque avec la commande de volume du casque.
- *ASTUCE Vous pouvez appuyer sur le bouton de casque en maintenant enfoncé le bouton Shift pour changer le niveau sur l'affichage de niveau.*

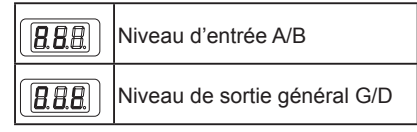

## **Égaliseur**

Réglez le timbre comme bon vous semble avec les commandes de l'égaliseur (EQ). Tournez une commande à droite pour accentuer la plage de fréquence en question ou vers la gauche pour atténuer cette plage.

## **Filtre**

Glissez un doigt sur le ruban tactile pour contrôler le filtre. Le côté gauche du ruban applique un filtre passe-bas et le côté droit un filtre passe-haut. Aucun filtre n'est appliqué au centre du ruban.

## **3. Utilisation des effets Kaoss.**

## **Activation et coupure des effets Kaoss**

### **Sélectionne la platine à laquelle l'effet Kaoss est appliqué.**

Appuyez sur le bouton Fx de la platine de destination pour l'effet; le bouton s'allume et l'effet est activé. Si vous activez l'effet pour les deux platines, il est appliqué au signal de sortie général après le mélange des signaux des platines A et B. Si vous désactivez l'effet pour les deux platines, aucun effet n'est appliqué.

*ASTUCE De même, quand vous maintenez le bouton Shift enfoncé et glissez le doigt sur le ruban, aucun filtre n'est appliqué.*

#### KAOSS DJ

### **Sélection d'un programme d'effet.**

Choisissez le programme d'effet voulu avec la commande de programme/valeur.

*ASTUCE Pour en savoir plus sur les programmes d'effet, voyez la liste des programmes.*

## **Application d'un effet avec le pavé tactile**

Frottez ou tapotez le pavé tactile du doigt.

- N'utilisez jamais d'objet dur ni pointu. Manipulez uniquement le pavé tactile du bout des doigts et ne portez jamais de gants.
- **1.** L'effet est appliqué quand vous touchez le pavé tactile.
- **2.** L'effet disparaît dès que vous retirez le doigt de la surface du pavé tactile.
- *ASTUCE Vous pouvez appuyer sur le bouton Hold afin d'activer la fonction de maintien (Hold): l'effet appliqué juste avant que vous retiriez le doigt est alors maintenu.*

## **Réglage d'intensité ('Depth') de l'effet**

Réglez l'intensité de l'effet (FX DEPTH) en maintenant le bouton Shift enfoncé tout en glissant un doigt vers la gauche ou vers la droite sur le pavé tactile.

## **Réglage du tempo (BPM)**

Voici comment régler le tempo de programmes d'effet basés sur un tempo (comme le Delay).

- **1.** Appuyez sur le bouton Tap pour afficher la valeur de tempo (BPM).
- **2.** Vous pouvez changer cette valeur avec la commande de programme/valeur.

#### **Fonction Tap Tempo**

Après avoir appuyé sur le bouton Tap pour afficher BPM, tapotez plusieurs fois le bouton Tap au tempo souhaité pour définir le tempo sur base de vos intervalles.

#### **Auto BPM**

Sélectionnez une platine avec un bouton Fx et, en présence d'un signal, appliquez une longue pression sur le bouton Tap: la fonction Auto BPM détecte alors le tempo du morceau et l'assigne comme valeur BPM.

Pour quitter la fonction Auto BPM, appliquez à nouveau une longue pression sur le bouton

Tap. La valeur de tempo du morceau au moment où vous quittez la fonction Auto BPM est assignée.

- *ASTUCE Si le tempo ne peut pas être détecté, appuyez plusieurs fois sur le bouton Tap au tempo du morceau: le tempo est alors automatiquement détecté sur base de cette impulsion de guide. En raison des caractéristiques de la fonction Auto BPM, il se pourrait que la valeur de tempo détectée corresponde à 1/2 ou 2/3 du tempo correct, ou soit légèrement imprécise. Dans ce cas, utilisez le bouton Tap pour imprimer manuellement le tempo voulu.*
- *ASTUCE La valeur de tempo ne peut pas être détectée si vous lisez de la musique sans division temporelle claire. Le tempo peut être détecté sur une plage de 80–160 bpm.*
- *ASTUCE Si la valeur de tempo ne peut pas être détectée (à cause de l'absence de signal, par exemple), la fonction est annulée et l'affichage retourne à l'écran de sélection de programme. Pour afficher à nouveau la valeur de tempo, appuyez sur le bouton Tap.*

### **Définir la gamme**

Cette fonction permet d'assigner une gamme au pavé tactile.

- *ASTUCE Selon le type de programme, il se peut que cette fonction ne produise aucun effet. Pour en savoir plus, voyez la Guide de l'utilisateur.*
- **1.** Maintenez le bouton Shift enfoncé et appuyez sur le bouton Hold: une abréviation du nom de la gamme actuelle s'affiche alors à l'écran.
- **2.** Changez de gamme en tournant la commande de programme/valeur.
- **3.** Quand vous changez de gamme, un bref délai s'écoule avant que l'indication de programme réapparaisse à l'écran.
- *ASTUCE Vous pouvez appuyer sur le bouton Shift de sorte que l'indication de programme réapparaisse immédiatement.*

## **Définir la tonique (fondamentale)**

Voici comment spécifier la tonique (fondamentale) de la gamme.

- *ASTUCE Selon le type de programme, il se peut que cette fonction ne produise aucun effet.*
- **1.** Maintenez le bouton Shift enfoncé et appuyez sur le bouton Tap: le nom de la tonique actuelle s'affiche alors à l'écran.
- **2.** Changez de tonique en tournant la commande de programme/valeur.
- **3.** Quand vous changez de tonique, un bref délai s'écoule avant que l'indication de programme réapparaisse à l'écran.
- *ASTUCE Vous pouvez appuyer sur le bouton Shift de sorte que l'indication de programme réapparaisse immédiatement.*
- Selon les réglages, il se pourrait que vous n'obteniez pas de son, voire simplement du bruit.

## **Dépannage**

## **Impossible de mettre l"instrument sous tension**

- → Si vous branchez le KAOSS DJ à votre ordinateur via un concentrateur USB, il se pourrait que la tension ne soit pas suffisante. Dans ce cas, l'instrument ne s'allumera pas. Si vous rencontrez ce problème, branchez le KAOSS DJ directement au port USB de l'ordinateur même. N'utilisez pas de concentrateur USB.
- $\rightarrow$  Le câble USB utilisé est peut-être défectueux ou endommagé. Vérifiez que l'instrument se met sous tension quand vous reliez le câble USB fourni.

## **Le KAOSS DJ n'est pas reconnu comme un périphérique USB.**

- $\rightarrow$  Le câble USB utilisé est peut-être défectueux ou endommagé. Branchez un autre câble et faites un nouvel essai.
- $\rightarrow$  Vérifiez le bon fonctionnement du port USB A de l'ordinateur ou de tout autre dispositif auquel le KAOSS DJ est relié.
- $\rightarrow$  Il se pourrait que le KAOSS DJ ne soit pas reconnu si vous utilisez un long câble USB disponible dans le commerce. Même si

vous utilisez un long câble USB, il se peut que le KAOSS DJ ne soit pas reconnu si vous effectuez la connexion à un concentrateur auto-alimenté. Veillez donc dans tous les cas à utiliser le câble USB fourni pour relier le KAOSS DJ et le concentrateur auto-alimenté.

## **Le fonctionnement des boutons ne correspond pas aux indications de l'instrument.**

 $\rightarrow$  Le logiciel utilisé est peut-être incompatible avec certaines fonctions ou produit d'autres résultats.

### **L'instrument ne produit aucun son.**

- $\rightarrow$  Vérifiez que les connexions de votre amplificateur ou casque sont correctes.
- $\rightarrow$  Vérifiez que l'amplificateur ou tout autre dispositif connecté est sous tension et réglé sur un volume approprié.

## **L'instrument ne reçoit aucun signal d'entrée.**

- $\rightarrow$  Vérifiez qu'une source d'entrée appropriée est connectée aux prises In L/R ou à la prise pour micro.
- → Vérifiez que les commandes Gain ou la commande Mic Gain sont réglées sur un niveau suffisant.
- $\rightarrow$  Si vous avez branché un micro à la prise pour micro, vérifiez que le sélecteur Input A Select est réglé sur la position Mic.

## **Le signal de sortie comporte du bruit.**

 $\rightarrow$  Le bruit est peut-être causé par le câblage quand le KAOSS DJ est utilisé en mode Standalone. Dans ce cas, utilisez un adaptateur secteur USB pour alimenter le KAOSS DJ.

## **Fiche technique**

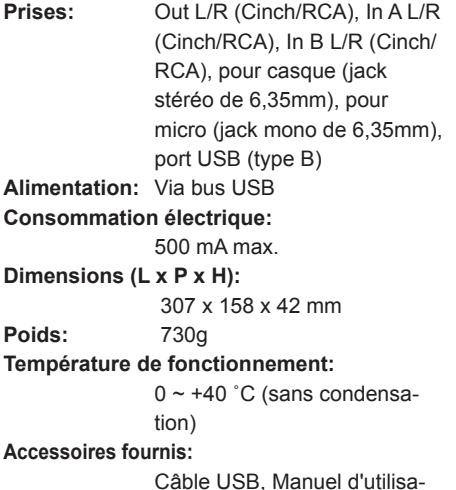

tion

### **Configuration nécessaire**

#### **Windows**

■ Machines prises en charge Ordinateur équipé d'un port USB et conforme aux spécifications système de Microsoft Windows 7 (chipset USB produit par Intel Corporation recommandé)

■ Systèmes d'exploitation pris en charge Windows 7 SP1 et versions ultérieures (32 bits/64 bits),

ou Windows 8.1 et versions ultérieures (32 bits/64 bits)

#### **Macintosh**

■ Machines prises en charge Ordinateur Apple Mac doté d'un port USB conforme aux spécifications système du Mac OS X

■ Systèmes d'exploitation pris en charge Mac OS X 10.6.8 et versions ultérieures

*\* Les caractéristiques et l'aspect du produit sont susceptibles d'être modifiés sans avis préalable en vue d'une amélioration.*

## **Vorsichtsmaßnahmen**

#### **Aufstellungsort**

Vermeiden Sie das Aufstellen des Geräts an Orten, an denen.

- • es direkter Sonneneinstrahlung ausgesetzt ist;
- • hohe Feuchtigkeit oder Extremtemp eraturen auftreten können;
- Staub oder Schmutz in großen Mengen vorhanden sind:
- • das Gerät Erschütterungen ausgesetzt sein kann.
- in der Nähe eines Magnetfeldes.

#### **Stromversorgung**

Schließen Sie das optionale Netzteil nur an eine geeignete Steckdose an. Verbinden Sie es niemals mit einer Steckdose einer anderen Spannung.

#### **Störeinflüsse auf andere Elektrogeräte**

Dieser kann bei in der Nähe aufgestellten Rund-funkempfängern oder Fernsehgeräten Empfangsstörungen hervorrufen. Betreiben Sie solche Geräte nur in einem geeigneten Abstand von diesem Erzeugnis.

#### **Bedienung**

Vermeiden Sie bei der Bedienung von Schaltern und Reglern unangemessenen Kraftaufwand.

#### **Reinigung**

Bei auftretender Verschmutzung können Sie das Gehäuse mit einem trockenen, sauberen Tuch abwischen. Verwenden Sie keinerlei Flüssigreiniger wie beispielsweise Reinigungsbenzin, Verdünnungs- oder Spülmittel. Verwenden Sie niemals brennbare Reiniger.

#### **Bedienungsanleitung**

Bewahren Sie diese Bedienungsanleitung gut auf, falls Sie sie später noch einmal benötigen.

#### **Flüssigkeiten und Fremdkörper**

Stellen Sie niemals Behältnisse mit Flüssigkeiten in der Nähe des Geräts auf. Wenn Flüssigkeit in das Gerät gelangt, können Beschädigung des Geräts, Feuer oder ein elek-trischer Schlag die Folge sein.

Beachten Sie, daß keinerlei Fremdkörper in das Gerät gelangen. Sollte ein Fremdkörper in das Gerät gelangt sein, so trennen Sie es sofort vom Netz. Wenden Sie sich dann an Ihren KORG-Fachhändler.

#### **Hinweis zur Entsorgung (Nur EU)**

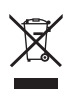

Wenn Sie das Symbol mit der "durchgekreuzten Mülltonne" auf Ihrem Produkt, der dazugehörigen Bedienungsanleitung, der Batterie oder dem Batteriefach sehen, müssen Sie das Produkt in der vorgeschriebenen Art und Weise entsorgen. Dies bedeutet, dass dieses Produkt mit elektrischen und elektronischen Komponenten nicht mit dem normalen Hausmüll entsorgt werden darf. Für

Produkte dieser Art existiert ein separates, gesetzlich festgelegtes Entsorgungssystem. Gebrauchte elektrische und elektronische Geräte müssen separat entsorgt werden, um ein umweltgerechtes Recycling sicherzustellen. Diese Produkte müssen bei benannten Sammelstellen abgegeben werden. Die Entsorgung ist für den Endverbraucher kostenfrei! Bitte erkundigen sie sich bei ihrer zuständigen Behörde, wo sie diese Produkte zur fachgerechten Entsorgung abgeben können. Falls ihr Produkt mit Batterien oder Akkumulatoren ausgerüstet ist, müssen sie diese vor Abgabe des Produktes entfernen und separat entsorgen (siehe oben). Die Abgabe dieses Produktes bei einer zuständigen Stelle hilft ihnen, dass das Produkt umweltgerecht entsorgt wird. Damit leisten sie persönlich einen nicht unerheblichen Beitrag zum Schutz der Umwelt und der menschlichen Gesundheit vor möglichen negativen Effekten durch unsachgemäße Entsorgung von Müll. Batterien oder Akkus, die Schadstoffe enthalten, sind auch mit dem Symbol einer durchgekreuzten Mülltonne gekennzeichnet. In der Nähe zum Mülltonnensymbol befindet sich die chemische Bezeichnung des Schadstoffes. Cd oder NiCd steht für Cadmium, Pb für Blei und Hg für Quecksilber.

#### **WICHTIGER HINWEIS FÜR KUNDEN**

Dieses Produkt wurde unter strenger Beachtung von Spezifikationen und Spannungsanforderungen hergestellt, die im Bestimmungsland gelten. Wenn Sie dieses Produkt über das Internet, per Postversand und/oder mit telefonischer Bestellung gekauft haben, müssen Sie bestätigen, dass dieses Produkt für Ihr Wohngebiet ausgelegt ist. WARNUNG: Verwendung dieses Produkts in einem anderen Land als dem, für das es bestimmt ist, verwendet wird, kann gefährlich sein und die Garantie des Herstellers oder Importeurs hinfällig lassen werden. Bitte bewahren Sie diese Quittung als Kaufbeleg auf, da andernfalls das Produkt von der Garantie des Herstellers oder Importeurs ausgeschlossen werden kann.

*\* Alle Produkt- und Firmennamen sind Warenzeichen oder eingetragene Warenzeichen der betreffenden Eigentümer.*

#### KAOSS DJ

## **Vorweg**

Vielen Dank, dass Sie sich für einen KAOSS DJ DJ-Controller von Korg entschieden haben. Lesen Sie bitte aufmerksam diese Bedienungsanleitung, um das beste aus Ihrem Instrument herauszuholen und eine Fehlbedienung zu vermeiden. Bewahren Sie die Anleitung auf, um auch später darin nachschlagen zu können.

*TIPP Genaueres zu Funktionen und Parametern erfahren sie im "operation guide", einer ausführlichen Bedienungsanleitung, die Sie von der Korg-Website herunterladen können (http:// www.korg.com).*

## **1. Wichtigste Eigenschaften**

- Stylisher, intuitiv bedienbarer DJ-Controller mit neuen, leistungsfähigen Funktionen.
- • Der KAOSS DJ kann sowohl als Audio-Schnittstelle, als auch als Standalone-Audiomixer verwendet werden.
- • Serato DJ Intro DJ Software wird unterstützt.
- Interne, aus dem mini kaoss pad 2 übernommene Kaoss-Effekte bieten Ihnen viele erstaunliche Effekte sowie das Mixen von Synthie-Sounds mit Soundeffekten des kaossilator 2.

# **2. Bedienelemente und deren Funktionen**

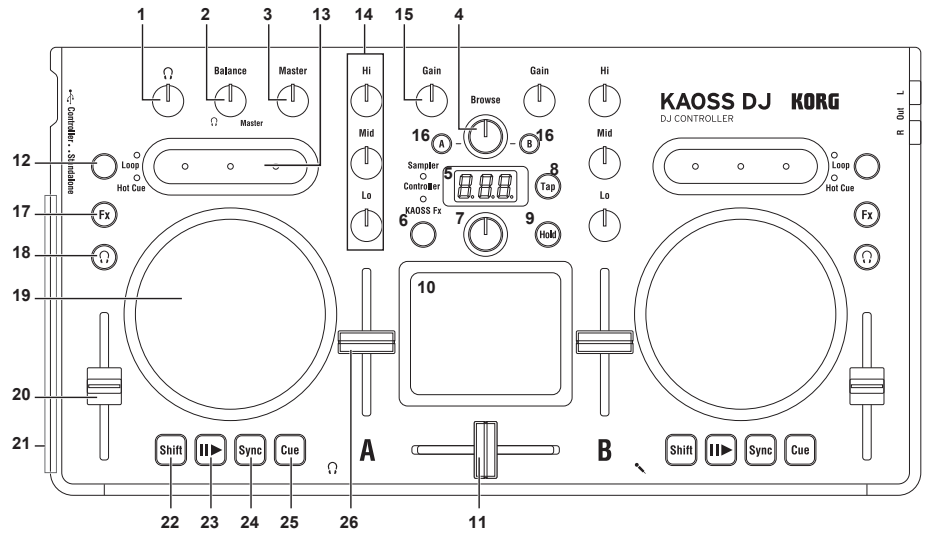

## **Im Controller-Modus**

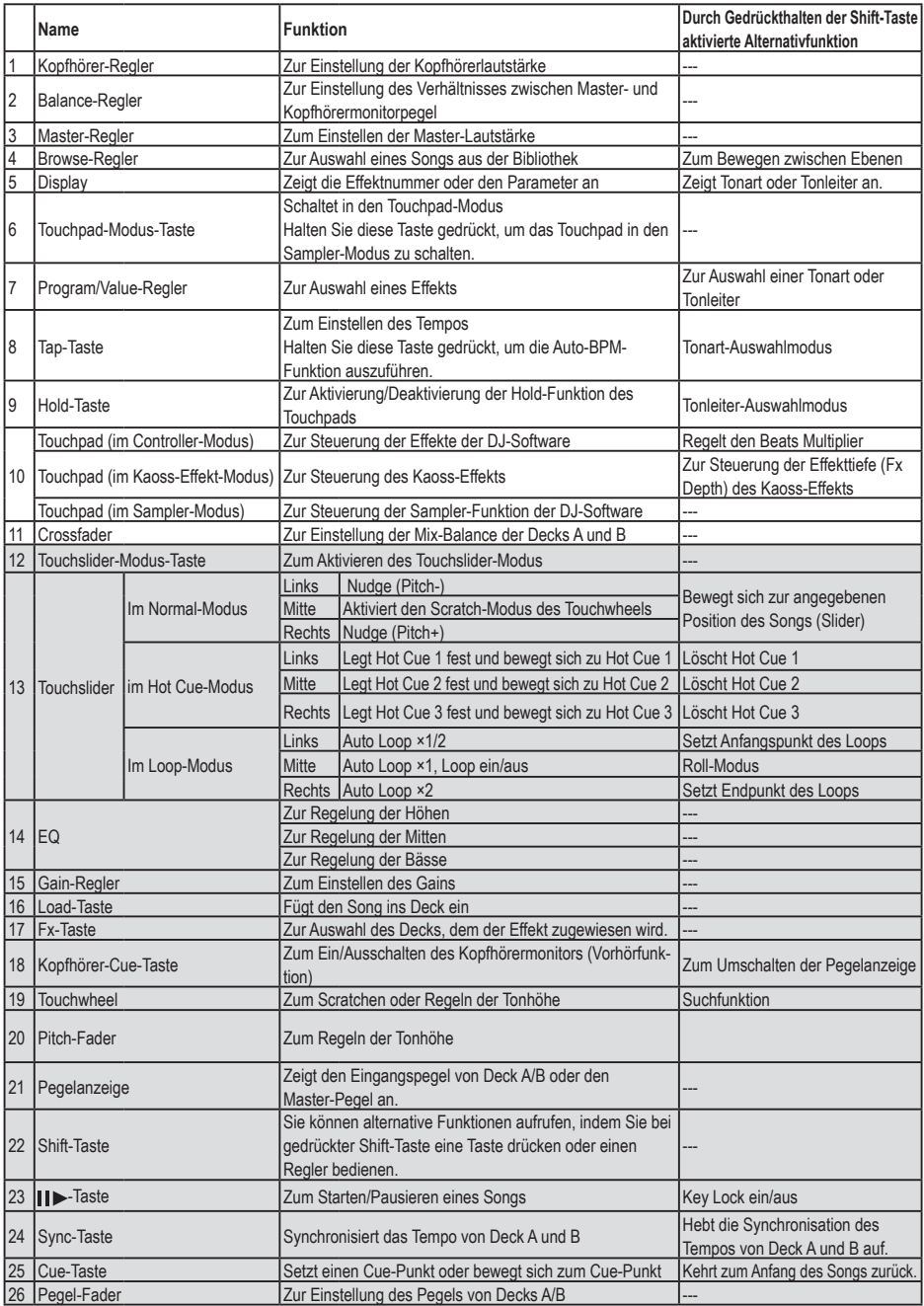

\* Die Bedienelemente 12-26 sind jeweils für Deck A und B vorhanden.

## **Im Standalone-Modus**

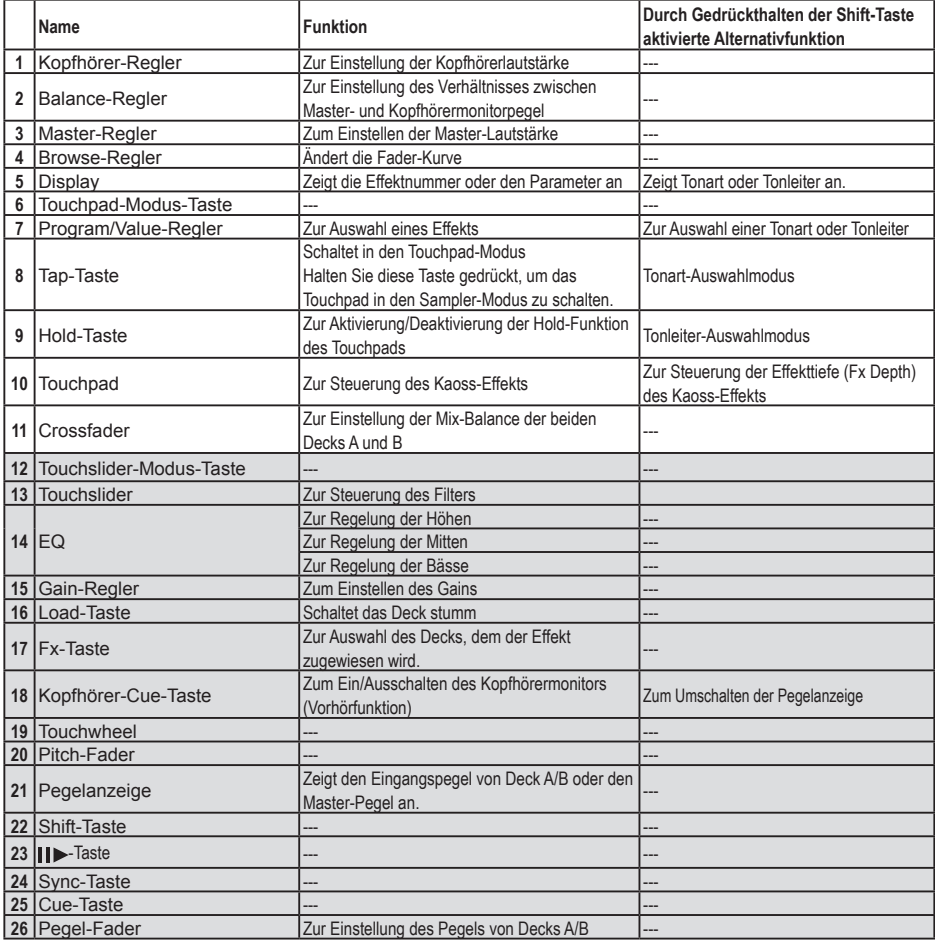

\* Die Bedienelemente 12-26 sind jeweils für Deck A und B vorhanden.

# **3. Grundlegende Anschlüsse**

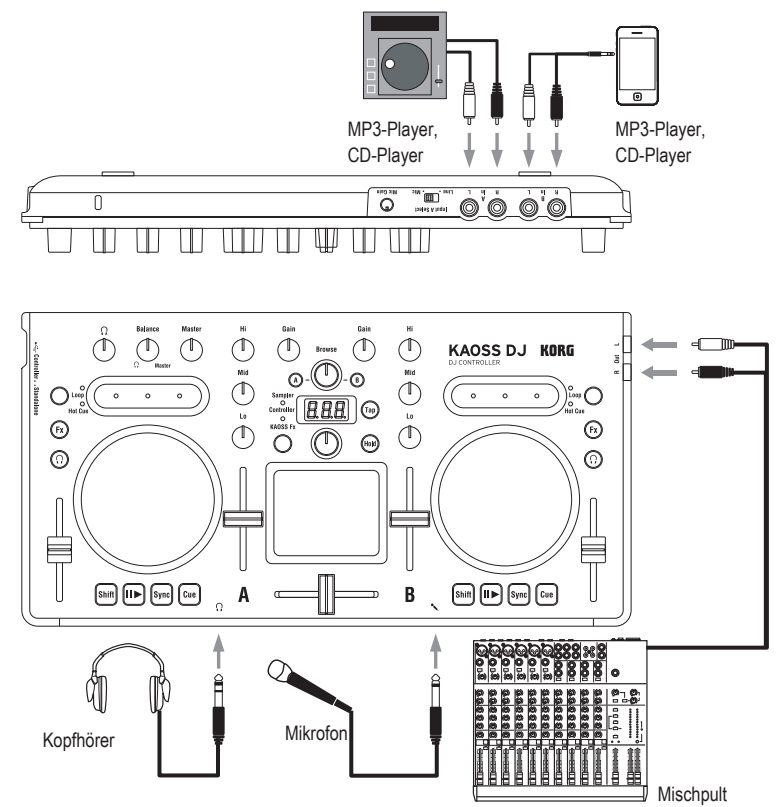

Achten Sie darauf, dass der KAOSS DJ ausgeschaltet ist, bevor Sie irgendwelche Geräte anschließen. Unachtsamkeit kann zu Schäden an Ihrer Audioanlage oder zu unerwünschten Fehlfunktionen führen.

## **In L/R-Buchsen (Deck A, Deck B)**

Zum Anschluss Ihrer CD- oder MP3-Player. Mit dem Eingangswahlschalter (Input A Select) auf der Rückseite können Sie als Audioeingang für Deck A entweder die L/R-Buchsen auf der Rückseite oder die Mikrofonbuchse auf der Vorderseite auswählen.

*TIPP Der Eingangswahlschalter (Input A Select) schaltet zwischen den L/R-Buchsen und der Mikrofonbuchse um. Sie können also nicht beide gleichzeitig als Audioquelle verwenden.* 

## **Out L/R-Buchsen**

Schließen Sie hier den Eingang Ihres Mischpults oder Ihrer Aktivmonitore an.

## **Kopfhörerbuchse**

Zum Anschluss von Kopfhörern mit 1/4" Klinkenstecker. Mittels eines Adapters können Sie auch Kopfhörer mit 1/8" Miniklinkenstecker anschließen.

- *TIPP Selbst bei angeschlossenem Kopfhörer liegt das Ausgangssignal des KAOSS DJ an den Out L/R-Buchsen an.*
- Schützen Sie Ihr Gehör! Vermeiden Sie, es beim Tragen von Kopfhörern über längere Zeit hohen Lautstärken auszusetzen.

#### KAOSS DJ

### **Mikrofonbuchse**

Zum Anschluss eines dynamischen Mikrofons Das Mikrofonsignal wird zu Deck A geleitet, falls der Eingangswahlschalter (Input A Select) auf Mic gestellt wurde. Mit dem Mic Gain-Regler auf der Rückseite können Sie den Eingangspegel des Mikrofons einstellen.

Falls Sie das Mikrofon nicht verwenden, drehen Sie den Mic Gain-Regler ganz nach links (Minimaleinstellung).

# **4. Ein- und Ausschalten**

## **Vor dem Einschalten**

Sie können den KAOSS DJ in einem von zwei Modi betreiben: Im "Controller-Modus" zum Steuern von DJ-Software oder im Standalone-Modus", in dem der KAOSS DJ selbst als Audiomixer dient. Wählen Sie vor dem Einschalten den entsprechenden Betriebsmodus aus.

#### **Auswahl des Betriebsmodus**

Mit dem Betriebsmodus-Wahlschalter auf der linken Seite können Sie den gewünschten Betriebsmodus auswählen.

Wenn Sie den Betriebsmodus-Wahlschalter bei eingeschaltetem KAOSS DJ betätigen, bleibt dies wirkungslos. Deshalb sollten Sie immer vor dem Einschalten den Betriebsmodus-Wahlschalter passend einstellen.

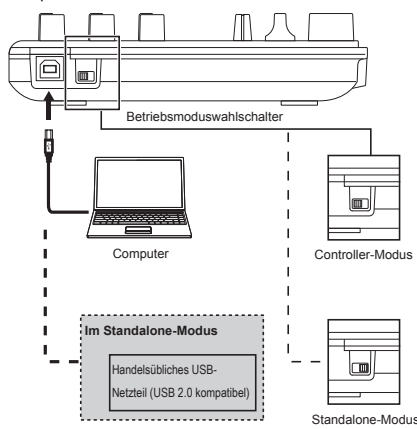

### **Einschalten**

Der KAOSS DJ hat keine Einschalttaste Er schaltet sich automatisch ein, sobald Sie den KAOSS DJ mit dem beiliegenden USB-Kabel an einen Computer oder USB-Anschluss eines USB-Netzteils anschließen.

### **Ausschalten**

Sobald Sie diese USB-Verbindung zwischen dem KAOSS DJ und Ihrem Computer oder USB-Netzteil wieder lösen, schaltet sich das Gerät aus.

Wenn Sie den KAOSS DJ über einen USB-Hub anschließen, schaltet sich das Gerät aufgrund mangelnder Leistung womöglich nicht ein. Sollte dies der Fall sein, schließen Sie den KAOSS DJ direkt an einen USB-Anschluss des Computers an.

Verwenden Sie dazu stets das beiliegende USB-Kabel.

#### **Anschluss an USB-Netzteil**

Wenn Sie ein handelsübliches USB-Netzteil verwenden (5 V Gleichstrom und mindestens 550 mA), können Sie den KAOSS DJ als Standalone-Gerät ohne Computer betreiben.

- Verwenden Sie hierzu ein USB 2.0-kompatibles Netzteil. Es kann allerdings vorkommen, dass manche USB-Netzteile beim KAOSS DJ nicht richtig funktionieren, obwohl diese den USB-Spezifikationen entsprechen.
- Wenn Sie ein USB-Netzteil verwenden, können Sie mit dem Gerät keine DJ-Software steuern.

# **Der KAOSS DJ als Controller**

Im Controller-Modus können Sie mit dem KAOSS DJ die Serato DJ Intro-Software steuern.

Dabei können Sie die internen Effekte des KAOSS DJ den Songs zuweisen, die Sie in DJ Intro abspielen.

Um DJ Intro zu steuern, müssen Sie sowohl DJ Intro als auch den ASIO-Treiber installieren.

*TIPP Wenn Sie Ihr Gerät erstmals an Ihren Windows-Computer anschließen, wird der betriebssystemeigene Treiber automatisch installiert.*

# **1. Anschluss an Ihren Computer**

Wählen Sie mit dem Betriebsmoduswahlschalter den Controller-Modus aus und schließen Sie den KAOSS DJ mit dem beiliegenden USB-Kabel an Ihren Computer an.

# **2. Softwarevorbereitung**

## **Der Audiotreiber und die Serato DJ Intro Software**

### **Download**

Laden Sie sich den KORG 4ch Audiotreiber sowie die Serato DJ Intro Software von der KAOSS DJ-Produktseite auf der Korg-Website herunter (http://www.korg.com/).

### **Installation und Setup**

Siehe KAOSS DJ Bedienungsanleitung.

- *TIP Schließen Sie den KAOSS DJ nicht an Ihren Computer an, bevor Sie den Treiber installiert haben. Falls Sie den KAOSS DJ bereits angeschlossen haben, lösen Sie die Verbindung, installieren Sie den Treiber und schließen Sie ihn erneut an.*
- *TIPP Um DJ Intro nutzen zu können, sind eventuell weitere Schritte erforderlich wie das Laden von Songdaten in die Software oder das Festlegen von Spuren. Hinweise hierzu finden Sie in der Bedienungsanleitung der DJ Intro-Software.*

# **Der KAOSS DJ als DJ-Mixer**

Sie können den KAOSS DJ auch im Standalone-Betrieb als DJ-Mixer verwenden, ohne ihn an einen Computer anzuschließen.

# **1. Aufbau und Anschluss Ihres Equipments**

- **1.** Schließen Sie Ihr Equipment wie in Abschnitt "Grundlegende Anschlüsse" beschrieben an die Buchsen A und B an.
- **2.** Wählen Sie mit dem Betriebsmoduswahlschalter den Standalone-Modus aus und schließen Sie den KAOSS DJ mit dem beiliegenden USB-Kabel an ein USB-Netzteil an. Sobald die Verbindung hergestellt ist, schaltet sich das Gerät ein.
- *TIPP Der KAOSS DJ hat keine Einschalttaste.*
- Schalten Sie vor dem Anschluss irgendwelcher Geräte diese Geräte aus. Wenn Sie eingeschaltete Geräte anschließen, riskieren Sie Fehlfunktionen oder Schäden an ihrem Equipment. Regeln Sie zudem an allen Geräten, die Sie anschließen möchten, die Lautstärke herunter.

# **2. Auswahl und Einstellen der Ein- und Ausgänge**

## **Einstellen des Gains**

Stellen Sie mit Gain-Reglern die Eingangsverstärkung für die Decks A und B ein.

## **Einstellen des Pegels**

Stellen Sie mit den Pegel-Fadern den Ausgangspegel der Decks A und B ein.

### **Eingang stumm schalten**

Drücken Sie die Load-Taste, um das jeweilige Deck stumm zu schalten.

## **Audio-Wiedergabe**

Regeln Sie die Lautstärke am Verstärker, den Sie an die OUT L/R-Buchsen angeschlossen haben.

Lassen Sie hierbei Vorsicht walten und stellen Sie nicht zu hohe Lautstärken ein.

#### KAOSS DJ

- **1.** Stellen Sie mit den Gain-Reglern und den Pegel-Fadern die vom jeweiligen Deck ausgegebene Lautstärke ein.
- **2.** Stellen Sie mit dem Crossfader die Mix-Balance zwischen Deck A und Deck B ein.

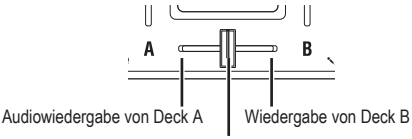

Gemischte Audiowiedergabe von Deck A und B

**3.** Stellen Sie mit dem Master-Regler die Lautstärke der Lautsprecher ein.

**Einstellen der Fader-Kurve des Crossfaders**

Mit der Browse-Taste können Sie das Mix-Verhalten des Crossfaders ändern.

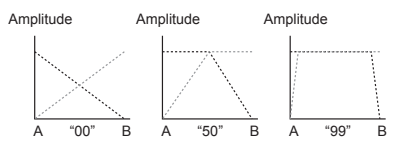

## **Monitorausgang Einstellungen**

Hier erfahren Sie, wie Sie das an der Kopfhörerbuchse anliegende Monitorsignal auswählen und einstellen können.

Sie können zum Abhören über den Kopfhörerausgang das Monitorsignal des jeweiligen Decks mit dem an den Out L/R-Buchsen (Masterausgang) anliegenden Audiosignal mischen.

- **1.** Mit den Kopfhörer-Cue-Tasten aktivieren und deaktivieren Sie den Monitorausgang der Decks A und B.
- **2.** Mit dem Balance-Regler stellen Sie das Pegelverhältnis der Master- und Monitor-Signale ein, die am Kopfhörerausgang anliegen.

Falls Sie mit dem Kopfhörer das mit der Kopfhörer-Cue-Taste angewählte Deck abhören wollen, stellen Sie den Balance-Regler in Richtung  $\Omega$  (Monitor). Wollen Sie das Signal hören, dass am Ausgang anliegt, drehen Sie den Balance-Regler in Richtung Master.

- **3.** Mit dem Kopfhörer-Regler stellen Sie die Lautstärke des Kopfhörers ein.
- *TIPP Drücken Sie bei gedrückter Shift-Taste die Kopfhörer-Cue-Taste, um die Pegelanzeige umzuschalten.*

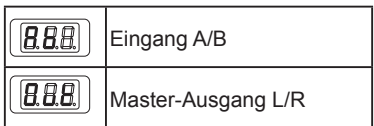

## **EQ**

Mit den EQ-Reglern ändern Sie die Klangcharakteristik. Drehen Sie einen Regler nach rechts, wird der entsprechende Frequenzbereich angehoben, drehen Sie ihn nach links, wird er abgesenkt.

### **Filter**

Streichen Sie mit Ihrem Finger über den Touchslider, um das Filter zu steuern. Der linke Bereich entspricht einem Low-Pass-Filter, der rechte einem High-Pass-Filter. Der Mitte ist kein Filter zugewiesen.

*TIPP Wenn Sie bei gedrückter Shift-Taste den Touchslider berühren, wird kein Filter zugewiesen.*

# **3. Die Kaoss-Effekte**

## **Aktivieren und Deaktivieren der Kaoss-Effekte**

#### **Auswahl des Decks, dem der Effekt zugewiesen wird.**

Drücken Sie die Fx-Taste des entsprechenden Decks - die Taste leuchtet und zeigt die Aktivierung des Effekts an. Wenn Sie den Effekt für beide Decks aktivieren, wirkt sich der Effekt auf den Master-Ausgang aus, d.h. nach dem Mix von Deck A und Deck B. Wenn Sie den Effekt für beide Decks deaktivieren, wird der Klang unbearbeitet ausgegeben.

## **Auswahl eines Effektprogramms**

Wählen Sie durch Drehen des Program/ Value-Reglers das gewünschte Effektprogramm aus.

*TIPP Details zu den Effektprogrammen finden Sie in der Programmliste.*

## **Den Effekt mittels des Touchpads zu-**

#### **weisen**

Streichen Sie mit Ihrem Finger übers Touchpad oder tippen Sie darauf.

Verwenden Sie dazu keine harten oder spitzen Gegenstände.. Berühren Sie das Touchpad ausschließlich mit der Fingerspitze und tragen Sie dabei keine Handschuhe.

- **1.** Der Effekt wird zugewiesen, wenn Sie das Touchpad berühren.
- **2.** Der Effekt verschwindet, wenn Sie Ihren Finger vom Touchpad nehmen.
- *TIPP Wenn Sie die Hold-Taste drücken, wird der Effekt beibehalten, der unmittelbar vor dem Wegnehmen Ihrer Finger zugewiesen wurde.*

## **Effekttiefe einstellen**

Zum Einstellen der Effekttiefe (FX DEPTH) halten Sie die Shift-Taste gedrückt und bewegen Ihren Finger links oder rechts auf dem Touchpad.

## **BPM (Tempo) einstellen**

Hier können Sie das Tempo mancher Programme einstellen, z.B. des Delays.

- **1.** Drücken Sie die Tap-Taste, um die BPM angezeigt zu bekommen.
- **2.** Ändern Sie den Wert mit dem Program/ Value-Regler.

#### **Tempo antippen**

Drücken Sie erst die Tap-Taste, um die BPM im Display angezeigt zu bekommen. Nun können Sie durch rhythmisches Tippen der Tap-Taste die BPM vorgeben.

#### **Auto BPM-Funktion**

Wählen Sie durch Drücken der Fx-Taste ein Deck aus und halten Sie die Tap-Taste gedrückt, um den Beat des Songs, der am entsprechenden Eingang anliegt, automatisch zu ermitteln und als BPM-Wert zuzuweisen. Durch erneutes langes Drücken der Tap-Taste verlassen Sie die Auto-BPM-Funktion. Der zuvor ermittelte BPM-Wert ist zugewiesen. *TIPP Falls die BPM nicht erkannt werden können,* 

*tippen Sie die Tap-Taste mehrmals im Beat des Songs, damit sich die automatische Tempoerkennung daran orientieren kann. Aufgrund der* 

*Eigenschaften der Auto-BPM-Funktion kann das ermittelte Tempo 1/2 oder 2/3 der tatsächlichen BPM betragen oder leicht davon abweichen. Korrigieren Sie in diesem Fall die Einstellung mit der Tap-Taste von Hand.*

- *TIPP Bei Musik ohne eindeutigen Beat kann der BPM-Wert nicht automatisch erkannt werden. Der Erkennungsbereich beträgt 80-160.*
- *TIPP Falls die BPM nicht erkannt werden können, z.B. weil kein Audiosignal am Eingang anliegt, wird die Auto-BPM Funktion abgebrochen und Sie kehren zur Programmwahlanzeige zurück. Drücken Sie die Tap-Taste, um wieder die BPM angezeigt zu bekommen.*

### **Auswahl einer Tonleiter**

Sie können dem Touchpad eine Tonleiter zuweisen.

- *TIPP Diese Einstellung wirkt sich nur auf bestimmte Programme aus. Schauen Sie hierzu in der Bedienungsanleitung nach.*
- **1.** Drücken Sie bei gedrückter Shift-Taste die Hold-Taste, um die Abkürzung der aktuell zugewiesenen Tonleiter im Display angezeigt zu bekommen.
- **2.** Wählen Sie mit dem Program/Value-Regler eine andere Tonleiter aus.
- **3.** Nach erfolgter Änderung schaltet das Display nach einiger Zeit wieder zur Programmanzeige um.
- *TIPP Wenn Sie die Shift-Taste drücken, rufen Sie die Programmanzeige sofort auf.*

## **Tonart festlegen (tonal)**

So legen Sie den Grundton der Tonart fest.

- *TIPP Diese Einstellung wirkt sich nur auf bestimmte Programme aus.*
- **1.** Drücken Sie bei gedrückter Shift-Taste die Hold-Taste, um die Abkürzung der aktuell zugewiesenen Tonart im Display angezeigt zu bekommen.
- **2.** Wählen Sie mit dem Program/Value-Regler eine andere Tonart aus.
- **3.** Nach erfolgter Änderung schaltet das Display nach einiger Zeit wieder zur Programmanzeige um.
- *TIPP Wenn Sie die Shift-Taste drücken, rufen Sie die Programmanzeige sofort auf.*

#### KAOSS DJ

**2** Bei manchen Einstellungen ist eventuell nichts zu hören oder es kommt zu einem Rauschen.

# **Fehlersuche**

### **Gerät lässt sich nicht einschalten**

- → Wenn Sie den KAOSS DJ über einen USB-Hub an Ihren Computer anschließen, schaltet sich das Gerät aufgrund mangelnder Leistung womöglich nicht ein. Sollte dies der Fall sein, schließen Sie den KAOSS DJ direkt an einen USB-Anschluss des Computers an.
- $\rightarrow$  Möglicherweise liegt das Problem an einem unpassenden USB-Kabel. Überprüfen Sie, ob sich das Gerät einschaltet, wenn Sie das beigefügte USB-Kabel verwenden.

## **Der KAOSS DJ wird nicht als USB-Gerät erkannt**

- $\rightarrow$  Möglicherweise liegt das Problem an einem unpassenden USB-Kabel. Versuchen Sie es mit einem anderen Kabel.
- $\rightarrow$  Prüfen Sie die korrekte Funktion des USB A-Ports Ihres Computers oder sonstigen Geräts, an dem Sie den KAOSS DJ angeschlossen haben.
- $\rightarrow$  Falls Sie ein handelsübliches langes USB-Kabel verwenden, kann der KAOSS DJ möglicherweise nicht erkannt werden. Dies kann ebenfalls vorkommen, wenn Sie den KAOSS DJ damit an einen Self-powered-USB-Hub anschließen - In diesem Fall iedoch sollten Sie erst mal versuchen, das beiliegende USB-Kabel zwischen den KAOSS DJ und den Self-powered-Hub anzuschließen.

## **Die Tasten funktionieren nicht so, wie auf dem Gerät angezeigt.**

→ Möglicherweise ist die verwendete Software mit gewissen Funktionen inkompatibel oder hat andere Arbeitsroutinen.

### **Es ist nichts zu hören**

- → Überprüfen Sie, ob Ihr Verstärker oder Kopfhörer an die richtigen Buchsen angeschlossen sind.
- → Überprüfen Sie, ob der Verstärker oder Ihre Audioanlage eingeschaltet und deren Lautstärke aufgedreht ist.

## **Es liegt offenbar kein Signal an**

- → Überprüfen Sie, ob die Audioquellen korrekt an die L/R- oder Mic-Buchsen angeschlossen sind.
- → Überprüfen Sie, ob die Gain- oder Mic Gain-Regler hoch gedreht sind.
- $\rightarrow$  Falls Sie die Mic-Buchse verwenden. sollte der Eingangswahlschalter (Input A Select) auf der Position Mic stehen.

## **Es rauscht**

→ Manchmal kann die Kabelverlegung zu Rauschen führen, wenn der KAOSS DJ als Standalone-Gerät verwendet wird schließen Sie ihn zur Stromversorgung ans Netzteil an.

# **Technische Daten**

**Anschlüsse:** Out L/R-Buchsen (RCA Phono), In A L/R-Buchsen (RCA Phono), In B L/R-Buch sen (RCA Phono), Kopfhörer-Buchse (1/4" Stereo-Klinke), mic-Buchse (1/4" Mono-Klin ke), USB-Anschluss (Typ B) **Spannungsversorgung** USB-Bus-Spei-

sung

**Stromverbrauch**

500 mA oder weniger

**Abmessungen (B x T x H):**

307 x 158 x 42 mm

**Gewicht:** 730g

#### **Betriebstemperatur:**

0 bis +40°C (ohne Kondens wasserbildung)

**Lieferumfang:** USB-Kabel, Bedienungsanlei tung

### **Voraussetzungen zum Betrieb**

#### **Windows**

■ Unterstützte Computer

Microsoft Windows 7-fähiger Computer mit USB-Port (wir empfehlen ein USB-Chipset der Intel Corporation)

■ Unterstützte Betriebssysteme Windows 7 SP1 und später (32-Bit/64-Bit), oder Windows 8.1 und später (32-Bit/64-Bit),

#### **Macintosh**

■ Unterstützte Computer Mac OS X-fähiger Apple Mac mit USB-Port. ■ Unterstützte Betriebssysteme Mac OS X 10.6.8 und später

*\* Änderungen der technischen Daten und des Designs ohne vorherige Ankündigung vorbehalten.*

## **Precauciones**

#### **Ubicación**

El uso de la unidad en las siguientes ubicaciones puede dar como resultado un mal funcionamiento:

- • Expuesto a la luz directa del sol
- • Zonas de extremada temperatura o humedad
- • Zonas con exceso de suciedad o polvo
- • Zonas con excesiva vibración
- • Cercano a campos magnéticos

#### **Fuente de alimentación**

Por favor, conecte el adaptador de corriente designado a una toma de corriente con el voltaje adecuado. No lo conecte a una toma de corriente con voltaje diferente al indicado.

#### **Interferencias con otros aparatos**

Las radios y televisores situados cerca pueden experimentar interferencias en la recepción. Opere este dispositivo a una distancia prudencial de radios y televisores.

#### **Manejo**

Para evitar una rotura, no aplique excesiva fuerza a los conmutadores o controles.

#### **Cuidado**

Si exterior se ensucia, límpiese con un trapo seco. No use líquidos limpiadores como disolvente, ni compuestos inflamables.

#### **Guarde este manual**

Después de leer este manual, guárdelo para futuras consultas.

#### **Mantenga los elementos externos alejados**

#### **del equipo**

Nunca coloque ningún recipiente con líquido cerca de este equipo, podría causar un cortocircuito, fuero o descarga eléctrica. Cuide de que no caiga ningún objeto metálico dentro del equipo.

#### **Nota respecto a residuos y deshechos**

#### **(solo UE)**

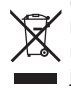

Cuando aparezca el símbolo del cubo de basura tachado sobre un producto, su manual de usuario, la batería, o el embalaje de cualquiera de éstos, significa que cuando quiere tire dichos artículos a la basura, ha de hacerlo en acuerdo con la

normativa vigente de la Unión Europea. No debe verter dichos artículos junto con

la basura de casa. Verter este producto de manera adecuada ayudará a evitar daños a su salud pública y posibles daños al medioambiente. Cada país tiene una normativa específica acerca de cómo verter productos potencialmente tóxicos, por tanto le rogamos que se ponga en contacto con su oficina o ministerio de medioambiente para más detalles. Si la batería contiene metales pesados por encima del límite permitido, habrá un símbolo de un material químico, debajo del símbolo del cubo de basura tachado.

#### **NOTA IMPORTANTE PARA EL CONSUMIDOR**

Este producto ha sido fabricado de acuerdo a estrictas especificaciones y requerimientos de voltaje aplicables en el país para el cual está destinado. Si ha comprado este producto por internet, a través de correo, y/o venta telefónica, debe usted verificar que el uso de este producto está destinado al país en el cual reside. AVISO: El uso de este producto en un país distinto al cual está destinado podría resultar peligroso y podría invalidar la garantía del fabricante o distribuidor.

Por favor guarde su recibo como prueba de compra ya que de otro modo el producto puede verse privado de la garantía del fabricante o distribuidor.

*\*Todos los nombres de productos y compañías son marcas comerciales o marcas registradas de sus respectivos propietarios.Instalar la baterí.*

# **Introducción**

Gracias por adquirir el controlador para DJ Korg KAOSS DJ.

Para sacar todo el provecho de su nuevo instrumento, lea detenidamente este manual de instrucciones y utilice el producto de acuerdo con las indicaciones. Guarde el manual de instrucciones como referencia futura.

*SUGERENCIA Para ver información detallada sobre las funciones y parámetros, consulte la guía de funcionamiento. Puede descargar la guía de funcionamiento del KAOSS DJ del sitio web de Korg (http://www.korg.com/).*

# **1. Características principales**

- • Le presentamos un controlador para DJ de diseño que proporciona nuevas funciones de rendimiento y un funcionamiento intuitivo.
- • El KAOSS DJ puede funcionar como una interfaz de audio, y también se puede utilizar como un mezclador de audio independiente.
- • Es compatible con el software de DJ Serato DJ Intro.
- • Los efectos integrados del Kaoss proporcionan numerosos efectos sorprendentes heredados del mini kaoss pad 2, que le permiten mezclar sonidos de sintetizador y efectos de sonido del kaossilator 2.

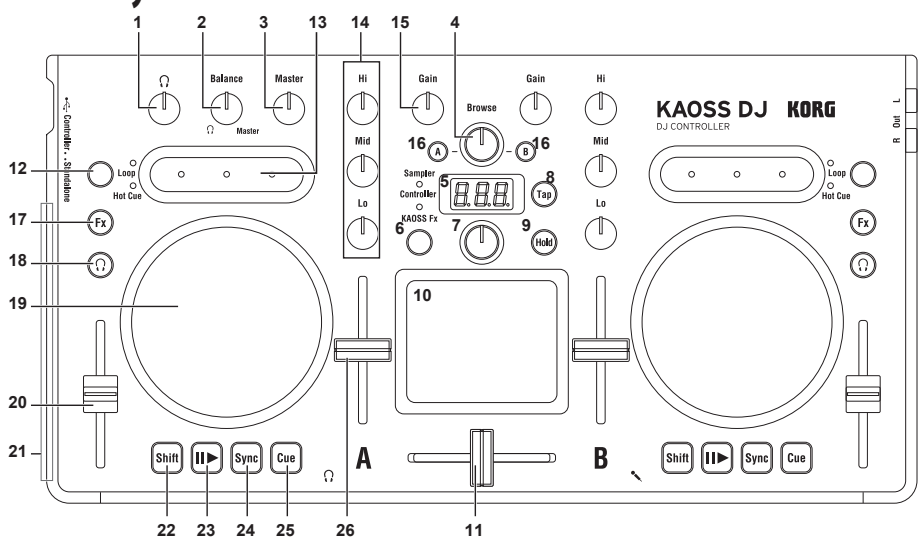

# **2. Partes y sus funciones**

### KAOSS DJ

## **En modo Controller**

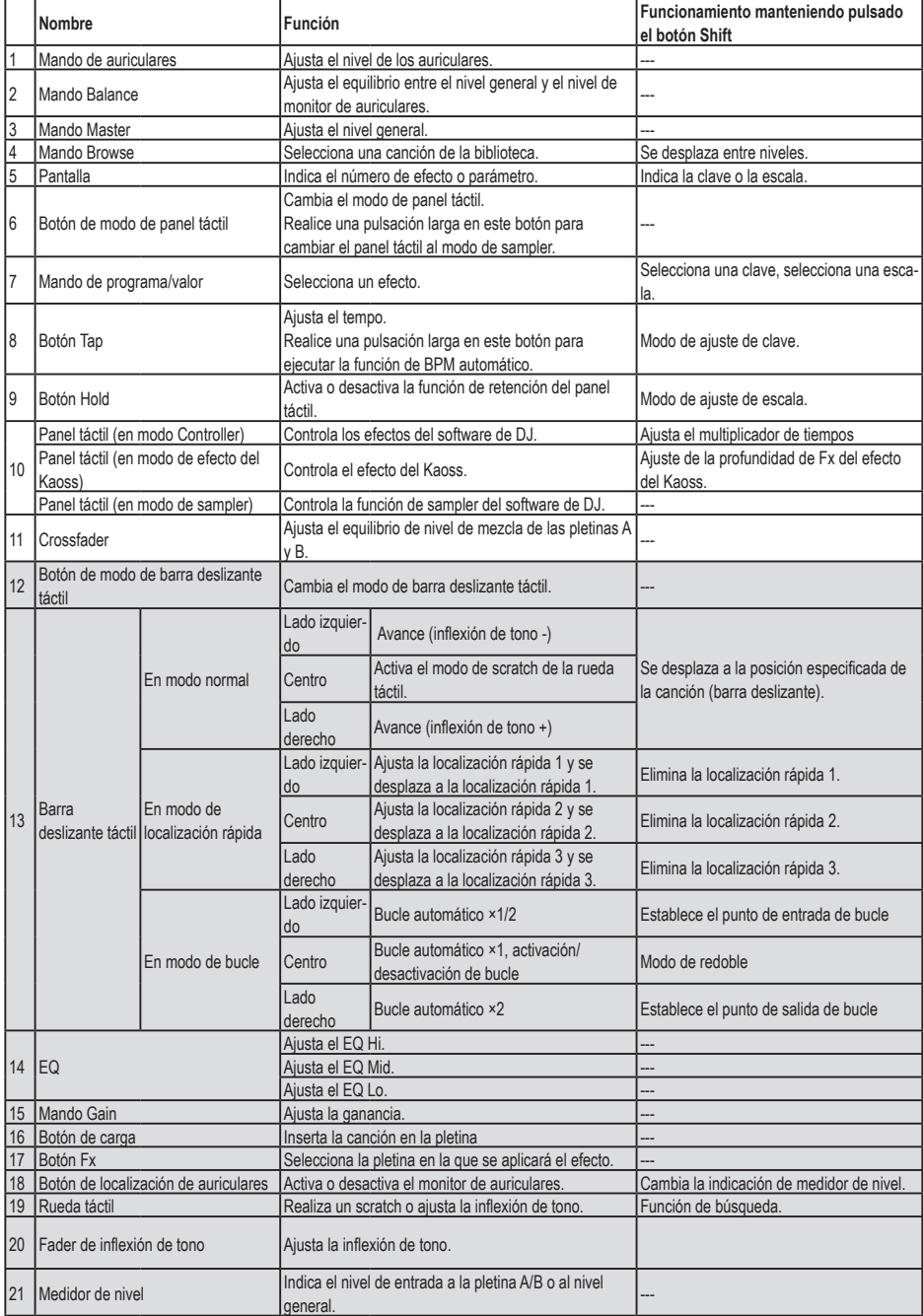

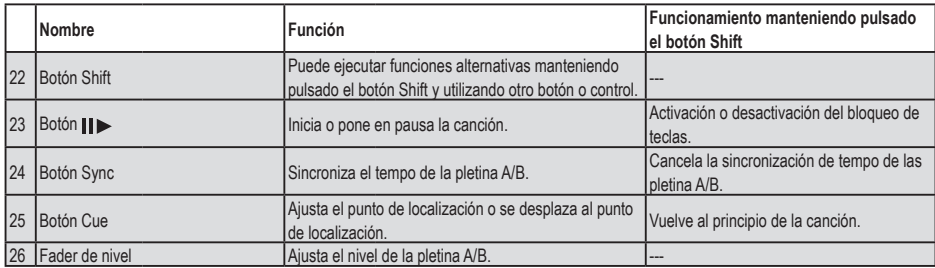

\* Los elementos 12–26 se proporcionan para cada pletina A y B.

## **En modo Standalone**

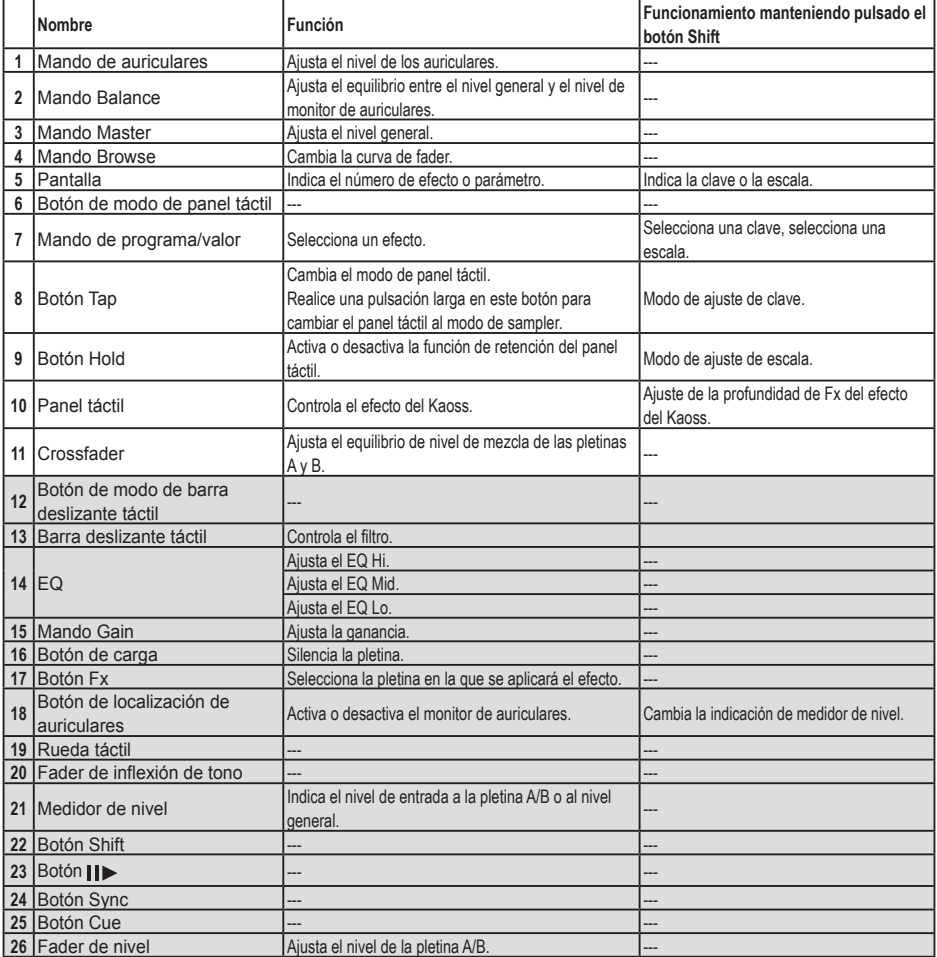

\* Los elementos 12–26 se proporcionan para cada pletina A y B.

# **3. Conexiones básicas**

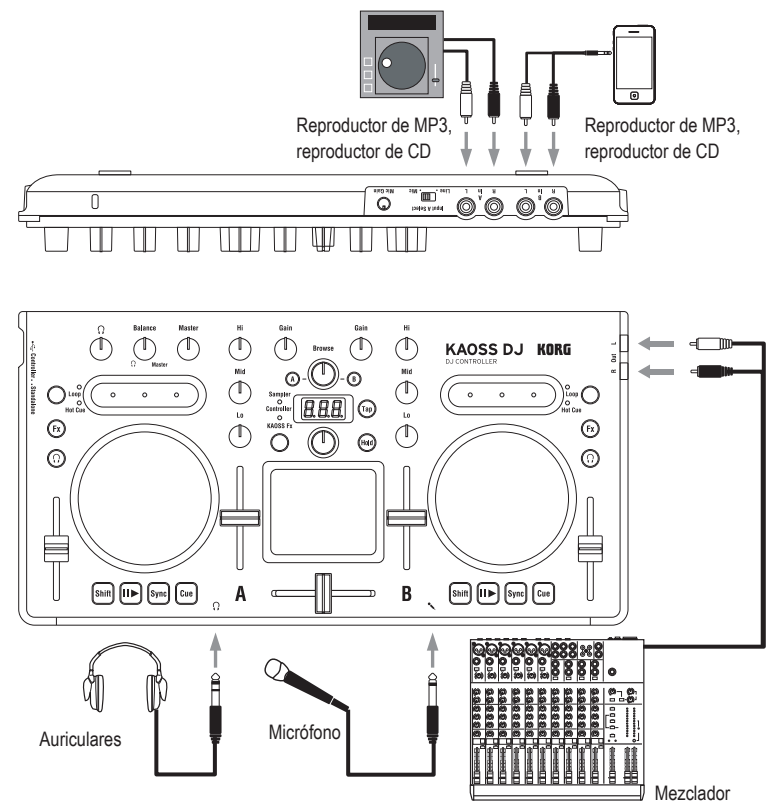

Debe desactivar el equipo antes de conectar los dispositivos. Un uso poco cuidadoso puede provocar daños en el sistema de altavoces o causar otros fallos de funcionamientos inesperados.

## **Jacks In L/R (pletina A, pletina B)**

Conecte los reproductores de CD o de MP3 aquí.

Para seleccionar el audio que se envía a la pletina A, utilice el conmutador Input A Select para elegir los jacks In L/R del panel posterior o el jack para micrófono del panel frontal.

*SUGERENCIA El conmutador Input A Select le permite elegir los jacks In L/R o el jack para micrófono como la fuente de audio para la entrada A. No se pueden utilizar simultáneamente.* 

## **Jacks Out L/R**

Conecte estos jacks a los jacks de entrada del mezclador o a los altavoces de monitor autoalimentado.

## **Jack para auriculares**

En este jack se conectan los auriculares con un conector de 1/4". Los auriculares con un conector de 1/8" se pueden utilizar con un convertidor.

*SUGERENCIA Aunque los auriculares estén conectados, la salida del KAOSS DJ se emite en los jacks Out L/R.*

Para proteger sus oídos cuando utilice auriculares, evite escuchar a un volumen elevado durante largos periodos.

### **Jack para micrófono**

Conecte un micrófono dinámico a este jack. La entrada de audio del micrófono se envía a la pletina A si el conmutador Input A Select se ajusta en la posición de micrófono. Utilice el mando Gain de micrófono del panel posterior para ajustar el nivel de entrada del micrófono.

Si no utiliza el micrófono, ajuste el mando Gain de micrófono en el ajuste mínimo.

# **4. Activación/desactivación del equipo**

## **Antes de activar el equipo**

El KAOSS DJ se puede utilizar en uno de estos dos modos: "modo Controller" para controlar el software de DJ, o "modo Standalone" para utilizar el KAOSS DJ de forma independiente como un mezclador de audio. Seleccione el modo de inicio antes de activar el equipo.

#### **Selección del modo de inicio**

Utilice el conmutador de selección de modo de inicio situado en el panel lateral izquierdo para seleccionar el modo de inicio deseado.

El uso del conmutador de selección de modo de inicio con el KAOSS DJ activado no cambia el modo. Debe ajustar el conmutador de selección de modo de inicio según corresponda antes de activar el equipo.

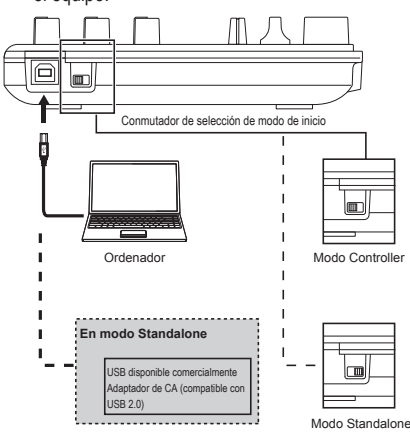

## **Activación del equipo**

El KAOSS DJ no dispone de un conmutador de alimentación.

La alimentación se activa al utilizar el cable USB incluido para conectar el KAOSS DJ a un ordenador o al conector USB de un adaptador de CA de USB.

### **Desactivación del equipo**

Desconecte el cable USB que conectaba el KAOSS DJ a un ordenador o al adaptador de CA de USB; el equipo se desactiva.

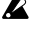

Si conecta el KAOSS DJ mediante un concentrador USB, puede que no se active debido a una alimentación insuficiente. En tal caso, debe conectar el KAOSS DJ directamente a un conector USB en el propio ordenador.

**2** Debe utilizar cable USB incluido

#### **Si realiza la conexión con un adaptador de CA de USB**

El uso de un adaptador de CA de USB compatible con USB comercial (5 V de CC y 550 mA o más), puede utilizar el KAOSS DJ de forma independiente sin un ordenador.

- **2** Debe utilizar un adaptador de CA compatible con USB 2.0. Sin embargo, es posible que algunos adaptadores de CA de USB no funcionen correctamente con el KAOSS DJ aunque cumplan las especificaciones de USB.
- Si utiliza un adaptador de CA de USB, no puede utilizar la unidad para controlar el software de DJ.

# **Uso del KAOSS DJ como un controlador**

En este modo puede utilizar el KAOSS DJ para controlar el software Serato DJ Intro. Los efectos del Kaoss integrados en el KAOSS DJ se pueden aplicar a las canciones que reproduce en DJ Intro.

Para controlar DJ Intro, debe instalar el controlador de ASIO y DJ Intro.

*SUGERENCIA Al conectar la unidad a su ordenador con Windows por primera vez, el controlador incluido en el sistema operativo se instalará automáticamente.*

# **1. Conexión al ordenador**

Ajuste el conmutador de selección de modo de inicio en el modo Controller y, a continuación, utilice el cable USB incluido para conectar el KAOSS DJ al ordenador.

# **2. Preparación del software**

# **Acerca del controlador de audio y del soft-**

## **ware Serato DJ Intro**

### **Descarga**

Descargue el controlador de audio de 4 canales de KORG y el software Serato DJ Intro de la página de productos del KAOSS DJ del sitio web de Korg (http://www.korg.com/).

### **Instalación y configuración**

Consulte la guía de funcionamiento del KAOSS DJ.

*SUGERENCIA No conecte el KAOSS DJ al ordenador antes de instalar el controlador. Si ya ha conectado el KAOSS DJ, desconéctelo; a continuación, instale el controlador y vuelva a conectarlo.*

*SUGERENCIA Para utilizar DJ Intro, puede que deba realizar una serie de pasos como la carga de datos de canción en el software y la especificación de pistas. Para ver información detallada, consulte el manual de funcionamiento de DJ Intro.*

# **Uso del KAOSS DJ como un mezclador de DJ**

Puede utilizar el KAOSS DJ de forma independiente como un mezclador de DJ sin conectarlo a un ordenador.

# **1. Configuración y conexión del equipo**

- **1.** Según lo descrito en "Conexiones básicas", conecte el equipo a los jacks A y B.
- **2.** Ajuste el conmutador de selección de modo de inicio en el modo Standalone y, a continuación, utilice el cable USB incluido para conectar el KAOSS DJ a un adaptador de CA de USB. El equipo se activa al conectar el cable USB.

*SUGERENCIA El KAOSS DJ no dispone de un conmutador de alimentación.*

Antes de conectar dispositivos, debe desactivar la alimentación del equipo que va a conectar. Si conecta dispositivos con la alimentación activada, se arriesga a dañar el equipo o a provocar fallos de funcionamiento. También debe bajar el volumen de todos los dispositivos que va a conectar.

# **2. Selección y ajuste de las entradas y salidas**

## **Ajuste de la ganancia**

Utilice los mandos Gain para ajustar la ganancia de entrada de las pletinas A y B.

## **Ajuste del nivel**

Utilice los faders de nivel para ajustar el nivel que se emite desde las pletinas A y B.

### **Silenciamiento de la entrada**

Pulse el botón de carga para silenciar el sonido de cada pletina.

## **Salida de audio**

Ajuste el volumen del amplificador de potencia que está conectado a los jacks Out L/R.

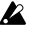

Si sube el volumen en exceso provocará la emisión de un sonido fuerte; tenga cuidado.

- **1.** Utilice los mandos Gain y los faders de nivel para ajustar el nivel de audio que se emite desde cada pletina.
- **2.** Utilice el crossfader para ajustar el equilibrio de mezcla entre las pletinas A y B.<br> $||$   $\frac{1}{2}$

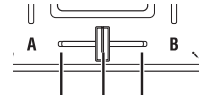

Se emite el audio de la pletina A. Se emite el audio de la pletina B. Se mezcla y se emite el audio de las pletinas A y B.

**3.** Gire el mando Master para ajustar el nivel de audio de los altavoces.

#### **Ajuste de la curva de fader del crossfader**

Puede utilizar el mando Browse para ajustar la proporción de mezcla del crossfader.

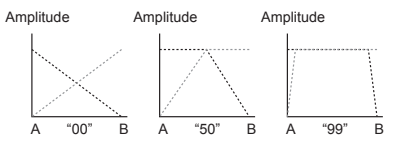

## **Ajustes de salida del monitor**

A continuación se explica cómo seleccionar y ajustar la señal de monitor que se emite al jack para auriculares.

La salida de monitor del audio de cada pletina y el audio de salida de los jacks Out L/R (salida general) se pueden mezclar y emitir al jack para auriculares.

- **1.** Utilice los botones de localización de auriculares para activar o desactivar la salida de monitor de las pletinas A y B.
- **2.** Utilice el mando Balance para ajustar el equilibrio entre el nivel de salida general y el nivel de salida de monitor que escucha en la salida de auriculares. Si desea utilizar los auriculares para monitorizar la pletina que se selecciona mediante el botón de localización de auriculares, ajuste el mando Balance hacia la posición  $\Omega$  (monitor). Si desea escuchar el sonido que se emite desde el jack de salida, ajuste el mando Balance

hacia el lado general.

- **3.** Utilice el mando de auriculares para ajustar el volumen de los auriculares.
	- *SUGERENCIA Al pulsar el botón de localización de auriculares mientras se mantiene pulsado el botón Shift, puede cambiar el nivel indicado por el medidor de nivel.*

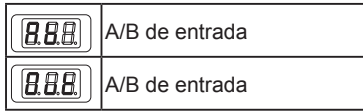

## **EQ**

Gire los mandos EQ para ajustar el carácter tonal. Al girar un mando hacia la derecha se refuerza el sonido de esa región de frecuencia; si se gira hacia la izquierda el sonido se corta.

### **Filtro**

Deslice el dedo por la barra deslizante táctil para controlar el filtro. El lado izquierdo es un filtro de paso bajo, y el lado derecho es un filtro de paso alto. En el centro no se aplica ningún filtro.

*SUGERENCIA Tocar la barra deslizante táctil mientras se mantiene pulsado el botón Shift también provocará que no se aplique ningún filtro.*

# **3. Uso de los efectos del Kaoss**

## **Activación/desactivación de los efectos del**

### **Kaoss**

#### **Selección de la pletina en la que se aplica el efecto del Kaoss**

Pulse el botón Fx de la pletina en la que desea aplica el efecto; el botón se ilumina y el efecto se activa. Si activa el efecto para ambas pletinas, el efecto se aplica a la salida general una vez mezcladas las pletinas A y B. Si desactiva el efecto para ambas pletinas, se emite el sonido sin el efecto.

## **Selección de un programa de efectos**

Gire el mando de programa/valor para selec-

#### KAOSS DJ

cionar el programa de efectos que desea utilizar.

*SUGERENCIA Para ver información detallada sobre los programas de efectos, consulte la guía de funcionamiento.*

### **Uso del panel táctil para aplicar un efecto**

Utilice el dedo para frotar o tocar el panel táctil.

- $\triangle$  No utilice ningún objeto duro o puntiagudo. Utilice el panel táctil exclusivamente con la punta de un dedo y sin guantes.
- **1.** El efecto se aplica al tocar el panel táctil.
- **2.** El efecto desaparece al retirar el dedo del panel táctil.
	- *SUGERENCIA Si pulsa el botón Hold para activarlo, se mantiene el efecto aplicado inmediatamente antes de retirar el dedo.*

## **Ajuste de la profundidad del efecto**

Para ajustar la profundidad del efecto (FX DEPTH), mantenga pulsado el botón Shift y desplace el dedo a izquierda o derecha por el panel táctil.

## **Ajuste del BPM (tempo)**

A continuación se explica cómo especificar el tempo que utilizan algunos programas como el retardo.

- **1.** Pulse el botón Tap para obtener la indicación de BPM.
- **2.** Puede utilizar el mando de programa/valor para cambiar el valor.

#### **Marcación del tempo**

Tras pulsar el botón Tap para que en la pantalla aparezca BPM, pulse el botón Tap varias veces en el intervalo correspondiente para especificar el BPM.

#### **BPM automático**

Puede pulsar un botón Fx para seleccionar una pletina y, con el envío de audio, realizar una pulsación larga en el botón Tap para detectar automáticamente el tiempo de la canción y asignarlo como el valor de BPM. Para salir del BPM automático, vuelva a realizar una pulsación larga en el botón Tap. El valor de BPM al salir se asigna como el ajuste.

*SUGERENCIA Si el BPM no se puede detectar,* 

*pulse el botón Tap varias veces en el tiempo* 

*de la canción, y el BPM se detectará automáticamente con ese tiempo como pauta. Debido a las características del BPM automático, es posible que el valor se ajuste en 1/2 o 2/3 del BPM correcto, o puede que sea ligeramente impreciso; en estos casos puede utilizar el botón Tap para corregir el ajuste manualmente.*

- *SUGERENCIA El valor de BPM no se puede detectar para música que no tiene un ritmo de tiempo claro. El rango de detección es 80–160.*
- *SUGERENCIA Si el BPM no se puede detectar, como por ejemplo cuando no hay ninguna entrada de audio, volverá a la pantalla de selección de programa antes de que finalice la función de BPM automático. Si desea volver a mostrar el BPM, pulse el botón Tap.*

## **Especificación de la escala**

Puede asignar una escala al panel táctil. *SUGERENCIA El programa determina si este ajuste tiene un efecto. Consulte la Guía de funcionamiento.*

- **1.** Mantenga pulsado el botón Shift y pulse el botón Hold; el nombre abreviado de la escala especificada actualmente aparece en la pantalla.
- **2.** Gire el mando de programa/valor para cambiar la escala.
- **3.** Tras realizar el cambio, la indicación de programa vuelve a aparecer una vez transcurrido un determinado periodo de tiempo. *SUGERENCIA Al pulsar el botón Shift puede hacer que la indicación de programa vuelva a aparecer inmediatamente.*

## **Especificación de la tecla (tónica)**

A continuación se explica cómo especificar la clave (nota fundamental) de la escala.

- *SUGERENCIA El programa determina si este ajuste tiene un efecto.*
- **1.** Mantenga pulsado el botón Shift y pulse el botón Tap; la clave especificada actualmente aparece en la pantalla.
- **2.** Gire el mando de programa/valor para cambiar la clave.
- **3.** Tras realizar el cambio, la indicación de programa vuelve a aparecer una vez transcurrido un determinado periodo de tiempo.

*SUGERENCIA Al pulsar el botón Shift puede hacer que la indicación de programa vuelva a aparecer inmediatamente.*

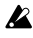

**2** Para algunos ajustes, puede que no se emita sonido o que se emita ruido.

# **Solución de problemas**

### **La alimentación no se activa**

- → Si conecta el KAOSS DJ al ordenador mediante un concentrador USB, puede que no se active debido a una alimentación insuficiente. En tal caso, debe conectar el KAOSS DJ directamente a un conector USB en el propio ordenador, en vez de a través de un concentrador USB.
- $\rightarrow$  Puede que haya un problema con el cable USB que utiliza. Compruebe si la alimentación se activa con el cable USB incluido.

## **El KAOSS DJ no se reconoce como un dispositivo de USB**

- $\rightarrow$  Puede que haya un problema con el cable USB que utiliza. Intente utilizar un cable distinto.
- $\rightarrow$  Compruebe si existe un problema con el puerto USB A del ordenador o con otro dispositivo al que se ha conectado el KAOSS.
- $\rightarrow$  Es posible que el KAOSS DJ no se reconozca si utiliza un cable USB de longitud larga disponible comercialmente. Aunque utilice un cable USB de longitud larga, es posible que el KAOSS DJ no se reconozca si lo conecta a través de un concentrador con su propia fuente de alimentación; sin embargo, incluso en tal caso, debe utilizar el cable USB incluido entre el KAOSS DJ y el concentrador con su propia fuente de alimentación.

## **Los botones no funcionan de acuerdo con las indicaciones de la máquina**

 $\rightarrow$  Puede que el software utilizado sea incompatible con algunas funciones o que tenga operaciones distintas.

### **No se emite sonido**

- → Asegúrese de que el amplificador de potencia o los auriculares están conectados en los jacks correctos.
- → Asegúrese de que el amplificador de potencia u otro equipo conectado está activado y ajústelo en un volumen adecuado.

### **No se envía sonido**

- $\rightarrow$  Asegúrese de que las fuentes de entrada correctas están conectadas a los jacks In L/R o al jack para micrófono.
- → Aseqúrese de que los mandos Gain o el mando Gain de micrófono están ajustados en el nivel adecuado.
- $\rightarrow$  Si utiliza el jack para micrófono, asegúrese de que el conmutador Input A Select está ajustado en la posición de micrófono.

## **Se genera ruido**

 $\rightarrow$  Debido a que se puede generar ruido debido a la colocación del cable cuando el KAOSS DJ se utiliza en modo Standalone, utilice el adaptador para suministrar alimentación.

## **Especificaciones**

- **Conectores:** Jacks Out L/R (phono RCA), iacks In A L/R (phono RCA). jacks In B L/R (phono RCA), jack para auriculares (phone estéreo de 1/4"), jack para micrófono (phone mono de 1/4"), conector USB (tipo B)
- **Fuente de alimentación:**

Alimentación de bus de USB

**Consumo de corriente:**

500 mA o menos

**Dimensiones (An x Prf x Al):**

307 x 158 x 42 mm

**Peso:** 730g

#### **Temperatura de funcionamiento:**

De 0 a +40 °C (sin condensación)

**Elementos incluidos:**

Cable USB, manual del usuario

### **Requisitos de funcionamiento**

#### **Windows**

■ Ordenadores admitidos

Ordenador equipado con un puerto USB que cumpla los requisitos de funcionamiento para Microsoft Windows 7 (se recomienda un conjunto de chips de USB fabricado por Intel Corporation)

■ Sistemas operativos admitidos Windows 7 SP1 y posteriores (32 bits/64 bits), o Windows 8.1 y posteriores (32 bits, 64 bits)

#### **Macintosh**

■ Ordenadores admitidos Mac de Apple equipado con un puerto USB que cumpla los requisitos de funcionamiento de Mac OS X

■ Sistemas operativos admitidos Mac OS X 10.6.8 y posteriores

*\* Las especificaciones y el aspecto est sujetas a cambios sin previo aviso por mejora.*

注意事项

#### 使用场所

在以下地方使用本乐器将导致乐器故障:

- 阳光直接照射下
- 极端温度或湿度条件下
- 有过量灰尘、肮脏的地方
- 经常产生振动的地方
- 接近磁场的地方

#### 电源

请将指定的交流电源适配器连接到电压正确 的交流电插座上。不要将交流电变压器连接到 非本乐器规定使用电压的交流电插座上。

#### 与其他电器设备的干扰

摆放在附近的收音机和电视可能会受到干扰。 使用本乐器时,请保持乐器与收音机和电视的 适当距离。

#### 操作

为了避免损坏,请不要过度用力操作开关或控 制按钮。

#### 保养

如果乐器表面有灰尘,用清洁的干布擦拭。不 要使用如苯或稀释剂等液体清洗剂或易燃的 上光剂。

#### 保存本手册

通读本手册后,请保管好以便日后参考之用。

#### 将异物远离本乐器

不要在本乐器附近放置盛放液体的容器。如果 液体进入本乐器,将导致乐器损坏、燃烧或触 电。注意不要使金属物体进入本乐器。一旦有 金属物体滑入本乐器,从电源插座拔掉交流电 源适配器,然后联系您最近的Korg经销商或本 乐器购买的商店。

用户重要提示

本产品严格按照产品使用国家的生产标准和 电压要求制造。

如果您通过网路、邮件或者电话销售购买本 产品,您必须核实本产品是否适于在您所在 的国家使用。

警告:在本产品适用国家之外的其他国家使 用本产品极其危险,同时制造商和经销商将 不再履行质量担保。

请妥善保存您的购买收据作为购买凭证,否 则您的产品将不能享有制造商或经销商的质 量担保。

\* 本手册内使用的所有产品名称和公司名称均 为所属公司或所有者的注册商标。

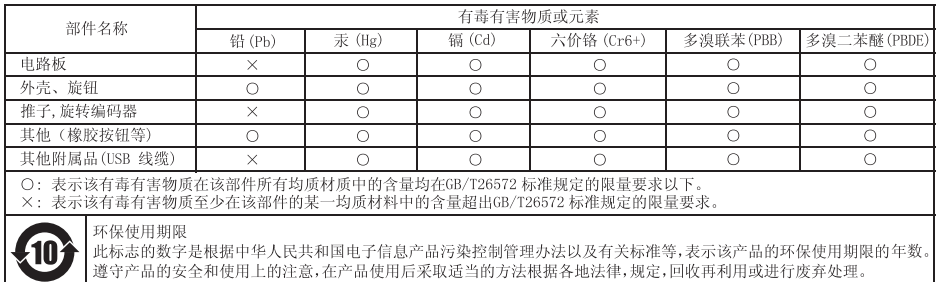

# 简介

感谢您购买 Korg KAOSS DJ DJ 控制器。 为了完全发挥新乐器功能,请仔细阅读本手 册,按照说明使用本产品。请保留本说明手册 以备将来使用。

- 提示: 有关功能和参数的详情,请参阅操作指南。 您可以从 Korg 网站(http://www.korg. com/)下载 KAOSS DJ 操作手册。
- 1.主要功能
- A 款 DJ 控制器可为您实现新的性能功能和原 生的操作。
- KAOSS DI 可用作音频接口, 也可用作单机音频 调音台。
- 支持 Serato DI Intro DI 软件。
- 内置的 Kaoss 效果器提供众多焕然一新的效 果, 传承自 mini kaoss pad 2, 允许您混合合 成声音和来自 kaossilator 2 的声音效果。

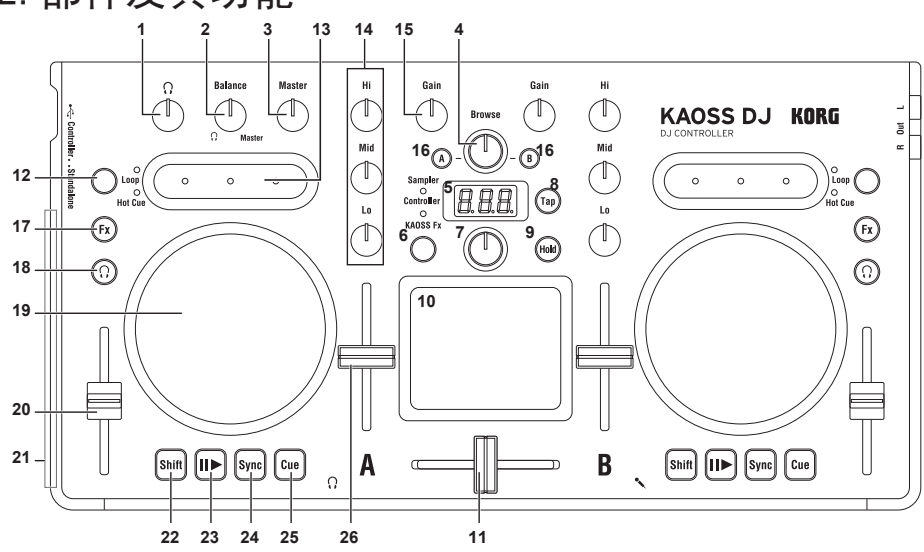

# 2.部件及其功能

## 控制器模式时

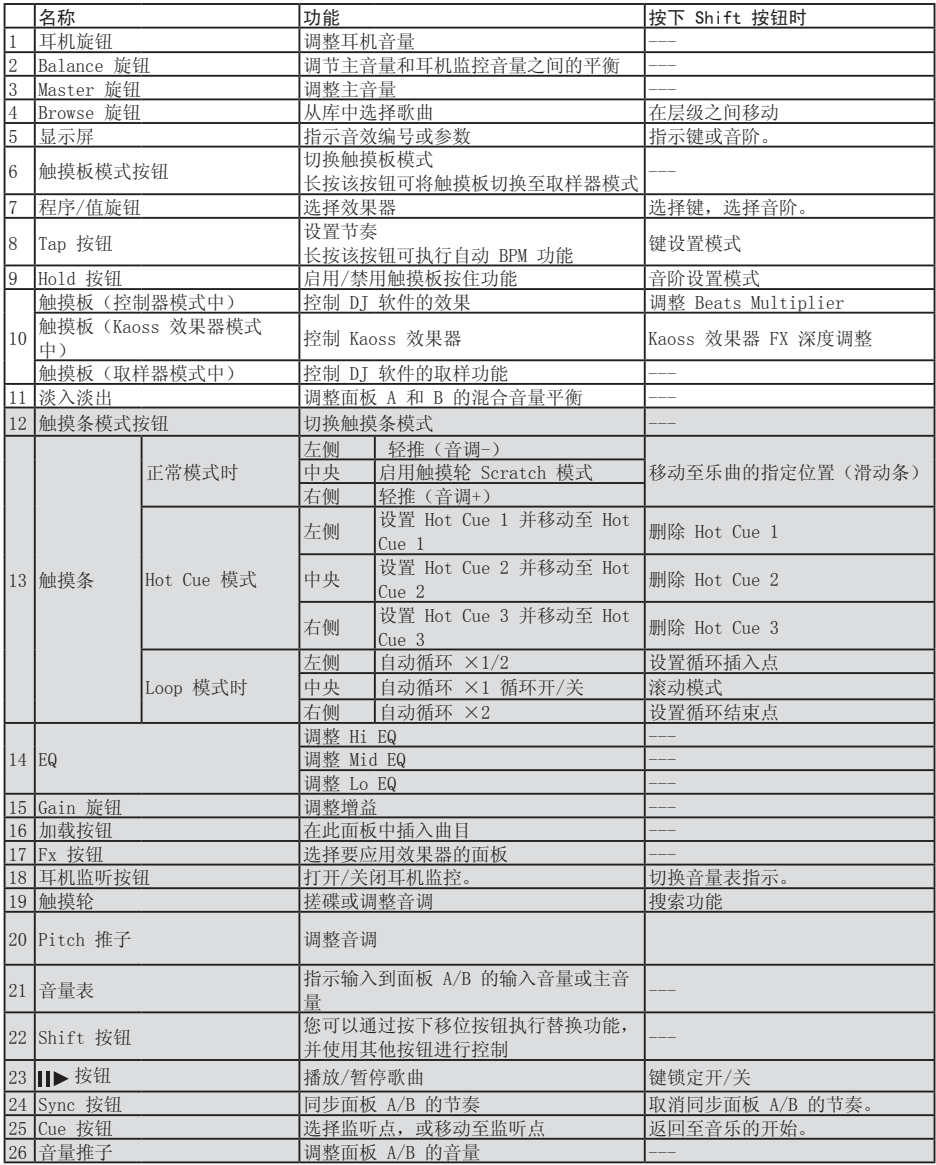

\* 12–26 项每个面板 A 和 B 均拥有。

### KAOSS DJ

## 单机模式时

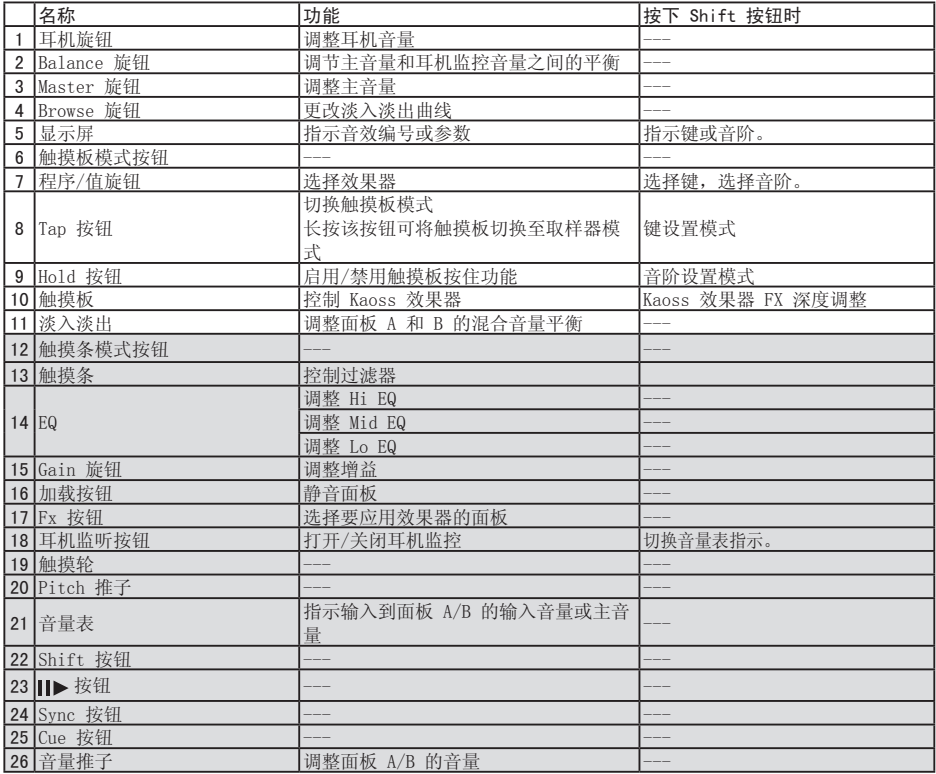

\* 12–26 项每个面板 A 和 B 均拥有。

## 3.基本连接

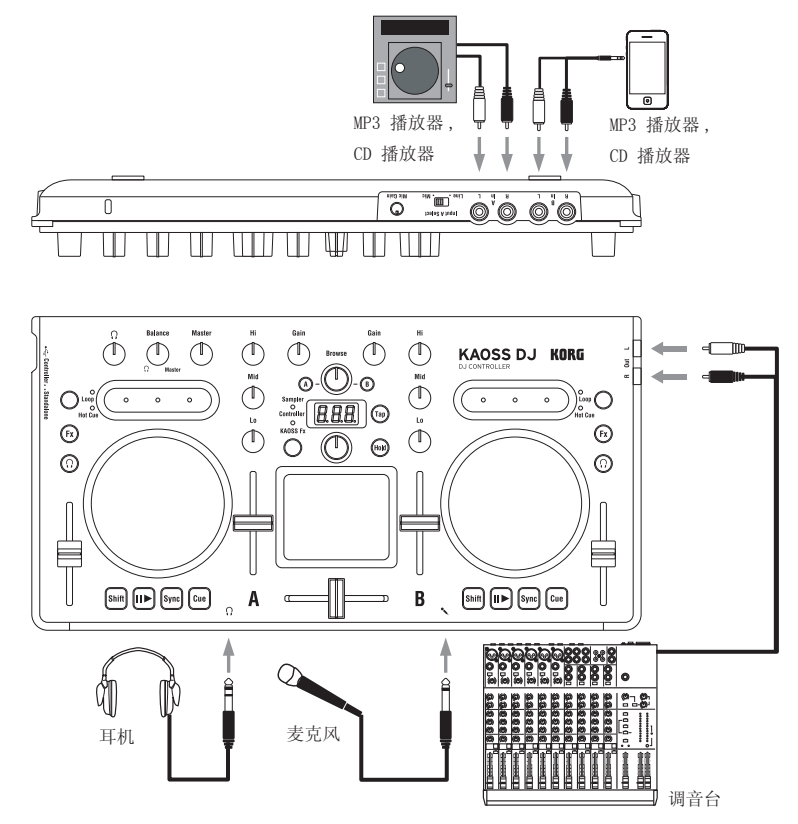

连接任何设备前必须切断电源。粗心操作会 损坏您的扬声器系统或者导致异常故障。

In L/R 插孔(面板 A,面板 B) 此处连接 CD 播放器或 MP3 播放器。 若要选择输入至面板 A 的音频,可使用Input

A Select 开关选择后面板 In L/R 插孔或前面 板 Mic 插孔。

提示: Input A Select 开关允许您将 In L/R 插孔 或麦克风插孔用作输入 A 的音频源。无法同 时使用它们。

## Out L/R 插孔

将这些插孔连接至您调音台或自供电监控扬声 器的输入插孔。

## 耳机插孔

- 带有 1/4" 插头的耳机连接至此插孔。带有 1/8" 插头的耳机可使用转换插头。
- 提示: 即使连接了耳机, KAOSS DJ 的输出信号也将 输出至 Out L/R 插孔。
- 使用耳机时为了保护您的听力,请避免长时 间在过高音量下聆听。

### Mic 插孔

将动态 Mic 连接至此插孔。如果Input A Select 开关切换至 Mic 位置,从此 Mic 输入 的音频将输入至面板 A。使用后面板 Mic Gain 旋钮可调节 Mic 输入音量。

▲ 如果您不使用麦克风, 请将 Mic Gain 旋 钮旋至最小设置。

KAOSS DT

## 4.打开/关闭电源

## 打开电源之前

可在以下两个模式之一中使用 KAOSS DI: 用于 控制 DJ 软件的"控制器模式",用于将 KAOSS DI 自身用作音频调音台的"单机模式" 。打开电源前选择启动模式。

#### 选择启动模式

使用位于左侧面板上的启动模式选择开关选择 所需的启动模式。

▲ KAOSS DI 开机状态时使用启动模式选择开 关不会更改模式。打开电源前您必须适当 地设置启动模式选择开关。

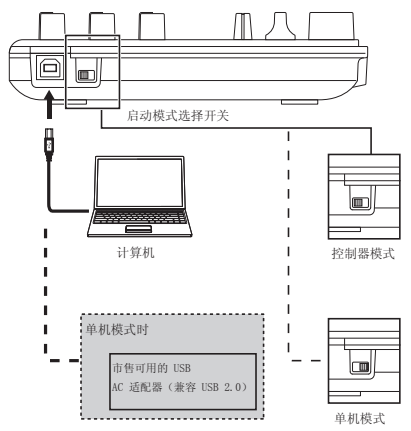

## 打开电源

KAOSS DJ 没有电源开关。

当您使用随机附带的 USB 线缆将 KAOSS DJ 连 接至计算机或 USB 交流电适配器的 USB 连接 器上时,电源将接通。

## 关闭电源

断开 KAOSS DJ 与计算机或 USB AC 适配器的 USB 线缆时,电源关闭。

- 如果您通过 USB 集线器连接 KAOSS DJ, 它可能由于电量不足而无法打开。在这种 情况下,应将 KAOSS DJ 直接连接至计算 机本身的 USB 连接器上。
- ▲ 您必须使用随附的 USB 线缆。

#### 如果连接至 USB AC 适配器

使用市售兼容 USB 的 USB AC 适配器(DC 5V 和 550 mA 或更高), 您可以无需使用计算机 即可使用 KAOSS DJ。

- $\triangle$  您必须使用兼容 USB 2.0 的 AC 话配器。 但是某些 USB AC 交流适配器即使它们满 足 USB 技术规范仍无法配合 KAOSS DJ 工 作。
- ▲ 如果使用 USB AC 适配器, 您将无法使用 控制 DJ 软件的设备。

# 将 KAOSS DJ 用作控制器

您可以在这种模式中使用 KAOSS DJ 控制 Serato DI Intro 软件。 KAOSS DT 中内置的 Kaoss 效果器可以应用至

您在 DJ Intro 中播放的曲目中。

为了控制 DJ Intro,您必须安装 ASIO 驱动程 序和 DJ Intro。

提示: 当您首次将本机连接至 Windows 计算机时, 操作系统中包含的驱动程序将由系统自动安 装。

## 1.连接至计算机

将启动模式选择开关设置为控制器模式, 然后 使用随机附带的 USB 线缆将 KAOSS DJ 连接至 计算机。

## 2.准备软件

## 关于音频驱动程序和 Serato DJ Intro 软件

#### 下载

从 Korg 网站 (http://www.korg.com/)的 KAOSS DJ 产品页面下载 KORG 4ch Audio 驱动 程序和 Serato DI Intro 软件

#### 安装和设置

请参阅 KAOSS DJ 操作指南

- 提示: 安装驱动程序之前请勿将 KAOSS DJ 连接至 计算机。如果您已经连接至 KAOSS DJ,断开 连接,安装启动程序之后再重新连接。
- 提示: 为了使用 DJ Intro,您可能需要执行各种步 骤,例如将曲目数据载入至软件并指定轨 道。有关详情,请参阅 DJ Intro 操作手 册。

# | 将 KAOSS DJ 用作 DJ 调音

您可以无需将 KAOSS DJ 连接至计算机将其自 身用作 DJ 调音台。

## 1.设置并连接您的设备

- 1. 如"基本连接"所述,将设备连接至插孔 A 和 B。
- 2. 将启动模式选择开关设置为单机模式, 然后 使用随机附带的 USB 线缆将 KAOSS DJ 连 接至 USB AC 适配器。当您连接 USB 线缆 时本机电源接通。
- 提示: KAOSS DJ 没有电源开关。
- ▲ 连接任何设备之前, 必须关闭所连接设备 的电源。如果您在已打开电源的情况下连 接设备,将可能会损坏设备或导致故障。 必须调低所有连接设备的音量。

## 2.选择并调节输入和输 出

### 调节增益

使用"增益"旋钮调节面板 A 和 B 的输入增 益。

### 调节音量

使用音量推子调节面板 A 和 B 输出的音量。

#### 静音输出

按"Load"按钮即可静音每个面板的声音。

#### 音频输出

调整所连接至 Out L/R 插孔的功放的音量。

- ▲ 过度调高音量会导致输出音量过大, 应注 意使用。
- 1. 使用"增益"旋钮和音量推子调节每个面板 上输出的音频音量。
- 2. 使用淡入淡出调节面板 A 和 B 的混合音 量。

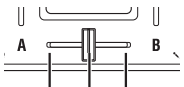

面板 A 音频为输出音频。 面板 B 音频为输出音频。 面板 A 和 B 音频为混合输出音频。

3. 旋转"Master"旋钮调整扬声器音频音量。

#### 调整淡入淡出的推子曲线

可以使用"Browse"旋钮调节淡入淡出的混合 比例。

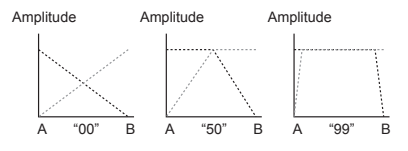

### 监控输出设置

这里说明了如何选择并调整输入至耳机插孔的 监控信号。可以混合每个面板音频的监控输出 和 Out L/R 插孔 (主输出) 的输出音频, 并将 其输出至耳机插孔。

- 1. 使用耳机监听按钮打开或关闭监控面板 A 和 B 的输出。
- 2. 使用"Balance"旋钮调整主输出音量和您 在耳机输出中所听到的监控输出音量之间 的平衡。 如果您希望使用耳机监听使用耳机监听按 钮选定的面板,可向 (监控器)位置调节 Balance 旋钮。如果您希望听到从输出插 孔中正在输出的声音,可将"Balance"旋 钮转向"Master"一侧。
- 3. 使用耳机旋钮可调整耳机音量。
- 提示: 通过按住 Shift 按钮的同时按下耳机监听按 钮,您可以切换音量表指示的音量。

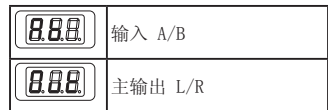

#### EQ

旋转 EQ 旋钮调节音调特征。将旋钮转向右侧 将增强该频率区域的声音,转向左侧将降低声 音。

#### 滤波器

在触摸条上滑动手指可控制滤波器。左侧是低 通滤波器,右侧是高通滤波器。中间位置不使 用滤波器。

提示: 按住 Shift 按钮时触摸触摸条不会应用滤波 器。

## 3.使用 Kaoss 效果器

## 打开/关闭 Kaoss 效果器

#### 选择要应用 Kaoss 效果器的面板

按您要应用效果的面板上的 Fx 按钮,按钮将 亮起,效果打开。如果打开两个面板的效果 器,效果将应用至面板 A 和面板 B 混合后的 主输出。如果您关闭两个面板的效果器,系统 将输出无效果的声音。

### 选择效果程序

旋转程序/值旋钮选择要使用的效果器程序。 提示: 有关效果程序的详情,请参阅程序列表。

### 使用触摸板应用效果器

使用手指滑动或敲击触摸板执行操作。

- 请勿使用任何硬物或尖锐物体。请勿使用 指尖之外的物体操作触摸板,不要戴手套 操作。
- 1. 当您触摸触摸板时将应用效果器。
- 2. 当您将手指拿离触摸板时,效果消失。
- 提示: 如果您按 "Hold" 按钮打开, 当您放开手指 之后效果器立刻应用。

### 调整效果器的深度

若要调整效果器深度(FX DEPTH),按下 Shift 按钮, 在触摸板上左右移动手指。

### 设置 BPM(节奏)

以下说明了如何指定某些程序(例如延迟)所 用的节奏。

- 1. 按 Tap 按钮获得 BPM 指示。
- 2. 您可以使用程序/值旋钮调整值。

#### Tap 节奏

按 Tap 按钮使显示屏显示 BPM 之后,按照适 当的间隔按 Tap 按钮若干次以指定 BPM。

#### 自动 BPM

您可以按 Fx 按钮选择面板,输出音频时长按 Tap 按钮自动检测曲目的节奏,并将其分配为 BPM 值。

若要退出自动 BPM,再次长按 Tap 按钮。当您 退出时的 BPM 值将被分配为设定值。

提示: 如果无法检测 BPM, 跟随曲目的节奏若干次 Tap 按钮,BPM 将自动将该节奏检测为指导 节奏。由于自动 BPM 的特性,值可能被设置 为正确 BPM 的 1/2 或 2/3, 或者轻微的不 准确,在这种情况下,请使用 Tap 按钮手动 纠正设置。

- 提示: 无法为没有清晰节奏感的音乐检测 BPM 值。 检测范围是 80–160。
- 提示: 如果无法检测到 BPM, 没有音频输入时, 自 动 BPM 功能完成之前您将返回值节目选择屏 幕。如果您要再次显示 BPM,请按 Tap 按 钮。

### 指定音阶

您可以将音阶分配至触摸板。

- 提示: 程序将检测该设置是否拥有效果器。请参阅 操作指南。
- 1. 按住 Shift 按钮, 按下 Hold 按钮, 显示 屏上将显示当前指定音阶的缩写名。
- 2. 旋转节目/值旋钮更改音阶。
- 3. 更改之后,一段时间之后屏幕上将再次显示 节目。
- 提示: 通过按 Shift 按钮, 您可以立刻显示节目指 示。

## 指定音调

以下说明了如何指定音阶的调子(根音符) 提示: 程序将检测该设置是否拥有效果器。

- 1. 按住 Shift 按钮, 按下 Tap 按钮, 显示屏 上将显示当前指定的调子。
- 2. 旋转节目/值旋钮更改调子。
- 3. 更改之后,一段时间之后屏幕上将再次显示 节目。
- 提示: 通过按 Shift 按钮, 您可以立刻显示节目指 示。
- 对于某些设定,可能没有声音,或可能输 出噪音。

# 故障排除

## 电源无法打开

- → 如果您通过 USB 集线器将 KAOSS DJ 连接 至计算机,它可能由于电量不足而无法打 开。在这种情况下, 应将 KAOSS DT 直接 连接至计算机本身的 USB 连接器上,而不 是通过 USB 集线器。
- → 可能是您正在使用 USB 线缆有问题。使用 随机附带的 USB 线缆检查是否通电。

## KAOSS DJ 未被识别为 USB 设备

- → 可能是您正在使用 USB 线缆有问题。请尝 试使用其他线缆。
- → 检查计算机 USB A 端口是否有问题, 或者 KAOSS DJ 所连接的其他设备是否有问题。
- → 如果您使用市售的较长的 USB 线缆,系统 可能无法识别 KAOSS DJ。即使您正在使用 较长的 USB 线缆, 如果您使用自供电集线 器,系统仍可能无法识别 KAOSS DJ;在这 种情况下,您应在 KAOSS DJ 和自供电集 线器之间使用随附的 USB 线缆。

## 根据设备指示无法操作按钮

→ 正在使用的软件可能与某些功能不兼容, 或者有其他操作。

## 无输出声音

- → 确保已将功放或耳机连接至正确的插孔 中。
- → 确保所连接的功放或其他设备已打开,并 且设置了适当的音量。

## 无输入声音

- → 请确保将正确的输入源连接至 In L/R 插 孔或麦克风插孔。
- → 确保已为 Gain 旋钮或 Mic Gain 旋钮设 置了正确的音量。
- → 如果您正在使用麦克风插孔,请确保将 Input A Select 开关设置为 Mic 位置。

## 产生噪音

→ 以单机模式使用 KAOSS DI 时可能由于线 缆的走线而产生噪音,请使用适配器供 电。

# 技术参数

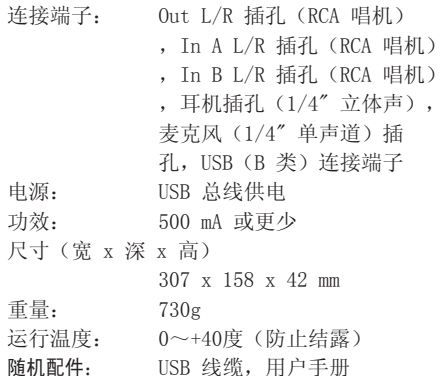

#### 运行要求

#### Windows

■ 支持的计算机

配有 USB 端口且满足 Microsoft Windows 7 运行要求(推荐 Intel Corporation 所生产 USB 芯片)的计算机

■ 支持的操作系统

Windows 7 SP1 和后续版本 (32 位/64 位), 或 Windows 8.1 和后续版本(32 位/64 位)

#### Macintosh

■ 支持的计算机 带有 USB 端口且满足 Mac OS X 运行要求的 Apple Mac 计算机 ■ 支持的操作系统 Mac OS X 10.6.8 和后续版本

\* 规格及外观如有更改恕不另行通知。

### **安全上のご注意**

#### ご使用になる前に必ずお読みください

ここに記載した注意事項は、製品を安全に正しくご使用いただ き、あなたや他の方々への危害や損害を未然に防ぐためのもの です。

注意事項は誤った取り扱いで生じる危害や損害の大きさ、または 切迫の程度によって、内容を「警告」、「注意」の 2 つに分けてい ます。これらは、あなたや他の方々の安全や機器の保全に関わる 重要な内容ですので、よく理解した上で必ずお守りください。

**火災・感電・人身障害の危険を防止するには** 図記号の例

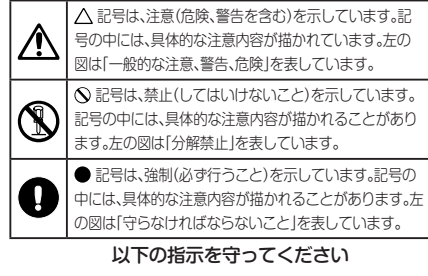

## **警告**

この注意事項を無視した取り扱いをすると、死亡や重傷を負う可能性 が予想されます

- **コー・ AC アダプターのプラグは、 必ず AC100V の雷源コンセント** に差し込む。
	- ・ AC アダプターのプラグにほこりが付着している場合は、ほ こりを拭き取る。
	- 感電やショートの恐れがあります。
	- · 本製品はコンセントの近くに設置し、AC アダプターのプラ グへ容易に手が届くようにする。

■ ● · 次のような場合には、直ちに電源を切って AC アダプターのプラ

- グをコンセントから抜く。 ○ AC アダプターが破損したとき
- 異物が内部に入ったとき
- 製品に異常や故障が生じたとき
- 

修理が必要なときは、コルグお客様相談窓口へ依頼してくだ さい。

 $\left(\bigotimes \cdot \right)$ ・本製品を分解したり改造したりしない。

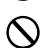

 ・ 修理、部品の交換などで、取扱説明書に書かれていること以 外は絶対にしない。

- ・ AC アダプターのコードを無理に曲げたり、発熱する機器に 近づけない。また、AC アダプターのコードの上に重いもの をのせない。 コードが破損し、感電や火災の原因になります。
- ・ 大音量や不快な程度の音量で長時間使用しない。 大音量で長時間使用すると、難聴になる可能性があります。 万一、聴力低下や耳鳴りを感じたら、専門の医師に相談して ください。
- 本製品に異物(燃えやすいもの、硬貨、針金など)を入れない。
- ・ 温度が極端に高い場所(直射日光の当たる場所、暖房機器の 近く、発熱する機器の上など)で使用や保管はしない。
- ・ 振動の多い場所で使用や保管はしない。
- ホコリの多い場所で使用や保管はしない。<br>- 風呂場、シャワー室で使用や保管はしない
	- 風呂場、シャワー室で使用や保管はしない。
	- ・ 雨天時の野外のように、湿気の多い場所や水滴のかかる場所で、 使用や保管はしない。
		- ・本製品の上に、花瓶のような液体が入ったものを置かない。
	- ・ 本製品に液体をこぼさない。
	- 濡れた手で本製品を使用しない。

## **注意**

この注意事項を無視した取り扱いをすると、傷害を負う可能性 または物理的損害が発生する可能性があります

- ・ 正常な通気が妨げられない所に設置して使用する。
	- ・ ラジオ、テレビ、電子機器などから十分に離して使用する。 ラジオやテレビ等に接近して使用すると、本製品が雑音を受 けて誤動作する場合があります。また、ラジオ、テレビ等に 雑音が入ることがあります。
	- ・ 外装のお手入れは、乾いた柔らかい布を使って軽く拭く。
	- · AC アダプターをコンセントから抜き差しするときは、必ずプ ラグを持つ。
- <del>■■</del><br>■■■ ・ 長時間使用しないときは、AC アダプターをコンセントから抜 く。
- ・ 指定の AC アダプター以外は使用しない。
	- ・ 他の電気機器の電源コードと一緒にタコ足配線をしない。 本製品の定格消費電力に合ったコンセントに接続してくださ い。
	- ・ スイッチやツマミなどに必要以上の力を加えない。 故障の原因になります。
	- ・ 外装のお手入れに、ベンジンやシンナー系の液体、コンパウ ンド質、強燃性のポリッシャーは使用しない。
	- ・ 不安定な場所に置かない。 本製品が転倒してお客様がけがをしたり、本製品が故障する 恐れがあります。
	- ・ 本製品の上に乗ったり、重いものをのせたりしない。 本製品が転倒または損傷してお客様がけがをしたり、本製品が故 障する恐れがあります。
	- ・ 本製品の隙間に指などを入れない。 お客様がけがをしたり、本製品が故障する恐れがあります。
- ※ すべての製品名および会社名は、各社の商標または登録商 標です。

## **はじめに**

このたびは、コルグ DJ コントローラー KAOSS DJ を お買い上げいただき、誠にありがとうございます。 本機を末永くご愛用いただくためにも、取扱説明書をよく お読みになって正しい方法でご使用ください。また、取扱 説明書は大切に保管してください。

*TIP* 機能の詳細やパラメーターは、オペレーション・ガイド を参照してください。KAOSS DJ オペレーション・ガ イドは、コルグ・ホームページ (http://www.korg. com/) よりダウンロードしてください。

## **1. おもな特長**

- • 新たなパフォーマンスの可能性と直感的な操作性を持 ち合わせたスタイリッシュDJ コントローラー
- オーディオ・インターフェイスとして機能し、スタンドア ローン・オーディオ・ミキサーとしても動作可能。
- DJ ソフトウェア Serato DJ Intro に対応。
- • mini kaoss pad 2 を継承した魅力多いエフェクトや kaossilator2 のシンセ音や SE をミックスすることが できるカオス・エフェクトを内蔵。

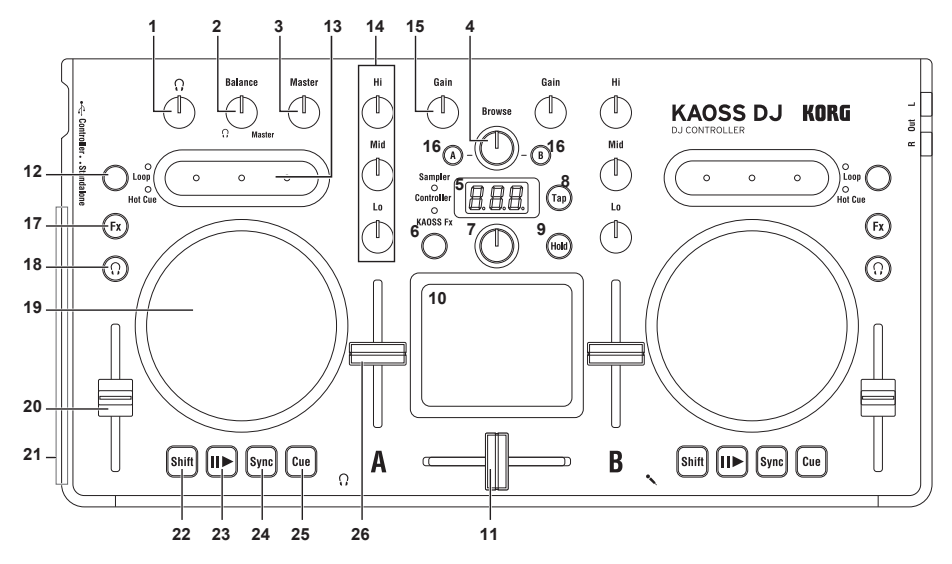

## **2. 各部の名称と機能**

#### KAOSS DJ

### **コントローラー・モード時**

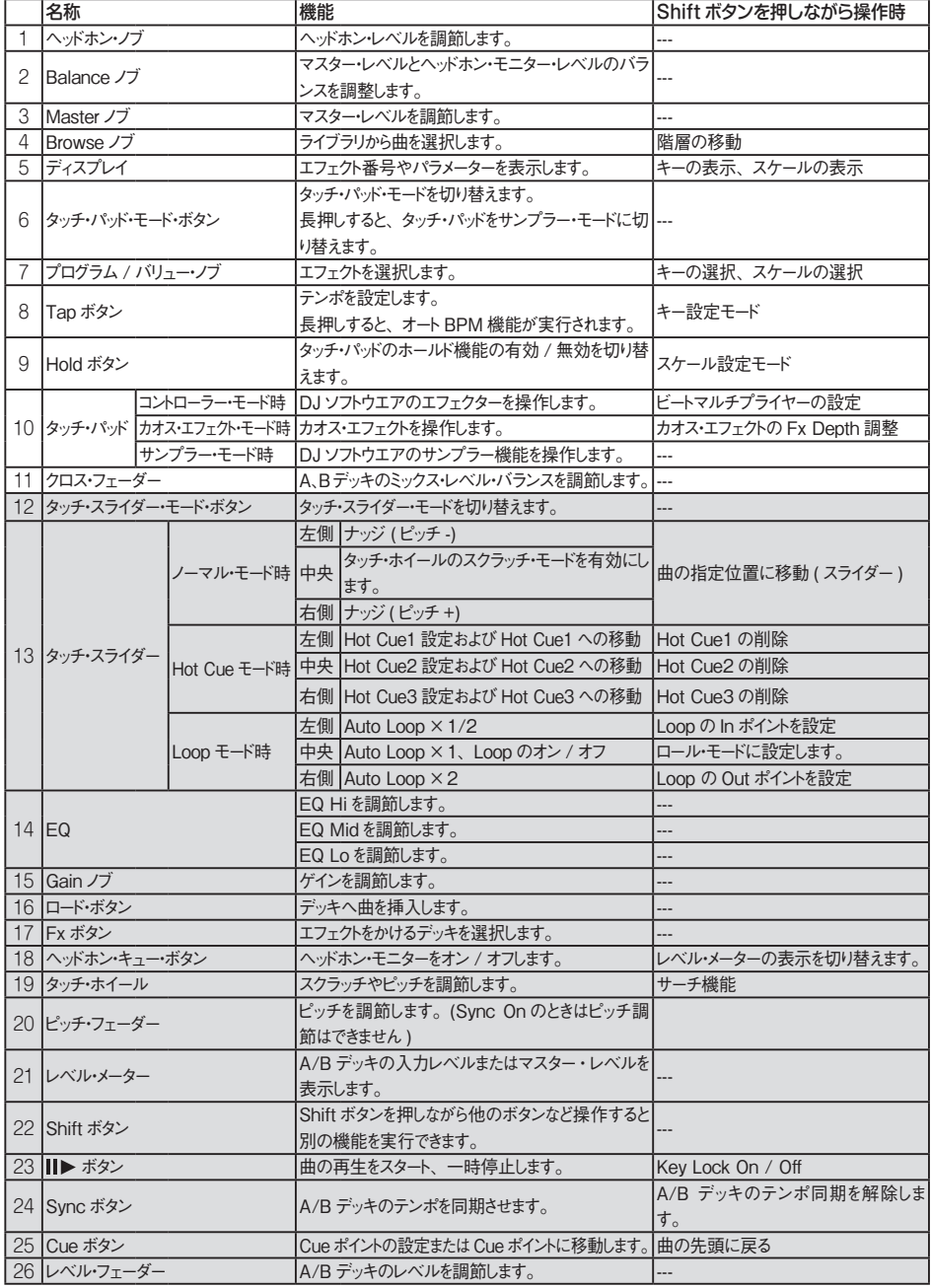

※ 12 ~ 26 は A、B デッキそれぞれにあります。

### **スタンドアローン・モード時**

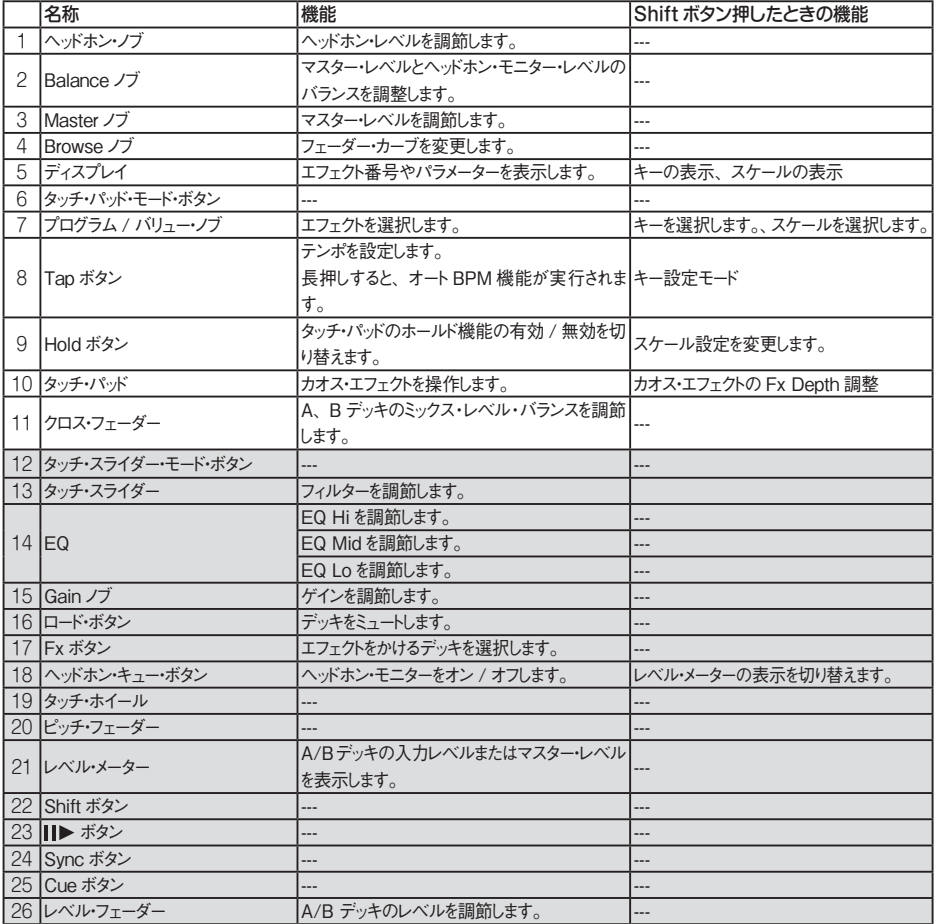

※ 12 ~ 26 は A、B デッキそれぞれにあります。

**3. 基本接続**

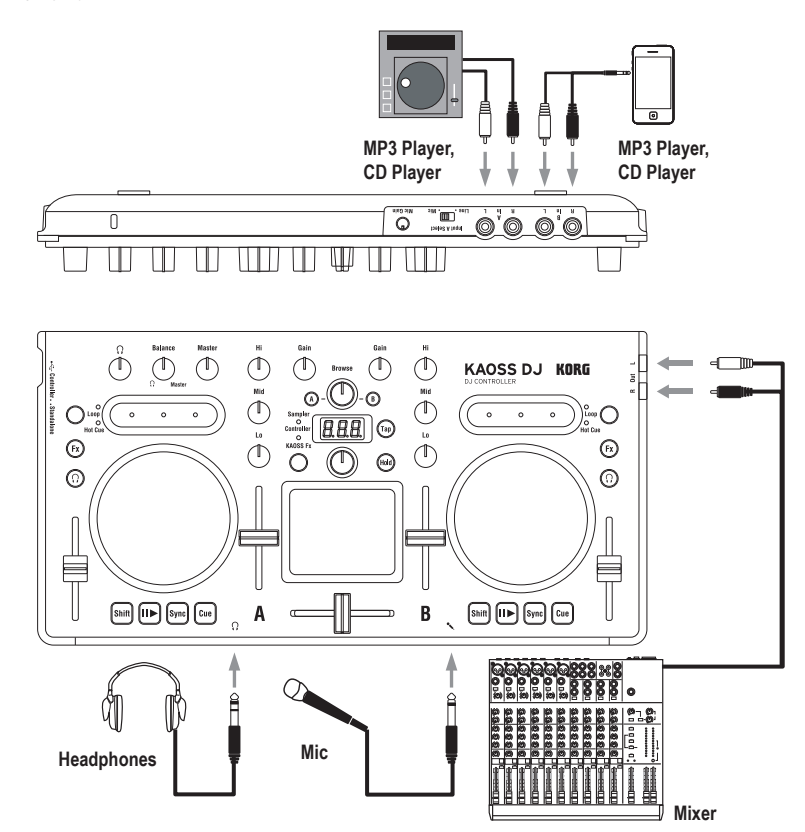

▲ 各接続は、必ず電源を切った状態で行ってください。 不注意な操作を行うと、スピーカー・システムなどを 破損したり、誤動作を起こしたりする原因となります ので、十分に注意してください。

#### In L/R 端子(A デッキ、B デッキ)

CD プレーヤーや mp3 プレーヤーなどを接続します。 A デッキに入力する音声は、リア・パネルの In L/R 端子と フロント・パネルにあるマイク端子を、Input A Select ス イッチで選んで入力することができます。

*TIP* A デッキの In L/R 端子とマイク端子からの入力は Input A Select スイッチで切り替えて、どちらか片 方しか使用することができません。

#### Out L/R 端子

ミキサーやパワード・モニターなどの入力端子に接続しま す。

#### ヘッドホン端子

標準ステレオ・フォーン・プラグのヘッドホンを接続します。

- *TIP* ヘッドホンを接続した状態でも、本機からの音は Out L/R 端子から出力されます。
- ▲ ヘッドホンを使用する際は、耳の保護のために大きな 音量のまま長い時間聞かないでください。

#### マイク端子

ダイナミック・マイクを接続します。マイク端子の入 力音は Input A Select スイッチで Mic を選ぶとデッ キ A に入力することができます。マイクの入力レベ ルはリア・パネルにある Mic Gain ノブで調節します。

 マイクを使用しないときは、Mic Gain ノブを絞って おいてください。

## **4. 電源を入れる、切る**

#### **電源を入れる前に**

本機は、DJ ソフトウェアをコントロールするための「コン トローラー・モード」と、本機だけでオーディオ・ミキサーと して使用するための「スタンドアローン・モード」がありま す。電源を入れる前に、起動モードを選択してください。

#### 起動モードの選択

左サイド・パネルにある起動モード・セレクト・スイッチで使用 したいモードを選択します。

▲ 動作中に起動モード・ヤレクト・スイッチを切り替えても モードは切り替わりません。必ず起動モード・セレクト・ スイッチを切り替えてから電源を入れてください。

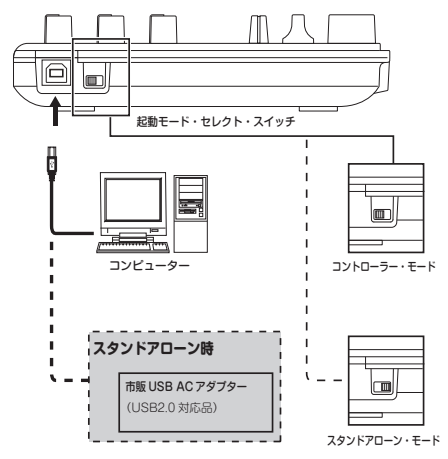

#### **電源を入れる**

本機には電源スイッチはありません。

付属の USB ケーブルで本機とコンピューターまたは USB AC アダプターの USB 端子を接続することで電源 が入ります。

#### **電源を切る**

本機とコンピューターまたは USB AC アダプターを接続 していた USB ケーブルを取り外すと電源が切れます。

 USB ハブ経由で接続すると、電力不足のため本機 の電源が入らない場合があります。その場合は、コ ンピューターの USB 端子に直接本機を接続してくだ さい。

2 必ず付属の USB ケーブルを使用してください。

#### USB AC アダプターを接続する場合

本機は、市販の USB 規格準拠の USB AC アダプター (DC5V 550mA 以上 ) を使用することで、コンピューター を使用せずに単体で使用することができます。

- 必ず USB2.0 規格に準拠した USB AC アダプター を使用してください。ただし、使用する USB AC ア ダプターによっては規格に準拠したものでも、正常に 動作しない場合があります。
- USB ACアダプターを使用する場合は、DJソフトウェ アのコントロールには使用できません。

## **コントローラーとして使う**

DJ ソフト Serato DJ Intro を操作するモードです。 DJ Intro で再生した曲に本機内蔵のカオス・エフェクトを かけることができます。

DJ Intro を操作するには ASIOドライバと DJ Intro のイ ンストールが必要です。

*TIP* 初めて Windows コンピューターに接続すると、自 動的に OS 内蔵のドライバーがインストールされま す。

## **1. コンピューターと接続**

起動モード・セレクト・スイッチをコントローラー・モード側に 切り替えてから、付属の USB ケーブルで本機とコンピュー ターを接続します。

## **2. ソフトウェアの準備**

### **オーディオ・ドライバー、Serato DJ Intro につ いて**

#### ダウンロード

コルグ・ホームページ (http://www.korg.com/) KA-OSS DJ の製品ページより「KORG 4ch Audio ドライ バー」、「Serato DJ Intro」をダウンロードしてください。

#### インストール、設定方法

KAOSS DJ オペレーション・ガイドを参照してください。

- *TIP* ドライバーをインストールする前に本機をコンピュー ターに接続しないでください。すでに接続してしまっ た場合は、一旦本機を取り外してドライバーをインス トールしてからに接続し直してください。
- *TIP* DJ Intro を使うには、事前にソフトウェア上に曲デー タのロードや、トラックを設定するなどの操作が必要 な場合があります。詳しくは、DJ Intro の取扱説明 書を参照してください。

## **DJ ミキサーとして使う**

コンピューターに接続することなく、本機だけで DJ ミキ サーとして使用することができます。

## **1. 機器の設定、接続**

- 1. 「基本接続」を参照し A、B それぞれの入力端子に機 器を接続します。
- 2. 起動モード・セレクト・スイッチをスタンドアローン・モー ド側に切り替えてから、本機と USB AC アダプター を USB ケーブルで接続します。接続すると電源が入 ります。
- *TIP* 本機には電源スイッチはありません。
- ▲ 接続するときは接続する機器の電源を切った状態で 行ってください。電源を入れたまま接続すると接続し た機器等を破損したり、誤動作を起こしたりすること があります。また、接続するすべての機器の音量を 絞ってください。

## **2. 入出力の選択、調節**

#### **ゲインの調整**

Gainノブで A、B デッキの入力ゲインを調節します。

#### **レベルの調整**

レベル・フェーダーを動かして A、B デッキから出力される レベルを調節します。

#### 入力をミュートする

ロード・ボタンを押すと、各デッキの音をミュートします。

#### **音声を出力する**

Out L/R 端子に接続しているパワー・アンプの音量を適切 に設定してください。

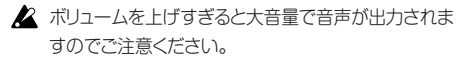

- 1. Gain ノブおよびレベル・フェーダーを操作して、各デッ キから出力される音声レベルを調節します。
- 2. クロス・フェーダーを操作して、AとBデッキのミックス· バランスを調整します。

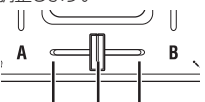

A デッキの音声を出力します。 B デッキの音声を出力します。 ABデッキの音声をミックスして出力します。

3. Master ノブを回して、スピーカーの音声レベルを調 整します。

#### クロス・フェーダーのフェーダー・カーブを調整する

Browse ノブでクロス・フェーダーのミックス具合を調整す ることができます。

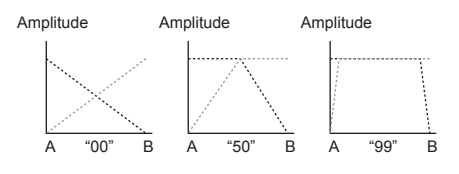

#### **モニター出力の設定**

ヘッドホン端子に出力するモニター音声の選択と調整を行 います。

ヘッドホン端子には、各デッキの音声のモニター出力と Out I /R 端子の出力音声 (マスター・アウト) をミックスし て出力することができます。

- 1. ヘッドホン・キュー・ボタンで A、B デッキそれぞれのモ ニター出力をオン、オフします。
- 2. Balance ノブでヘッドホン端子への出力のマスター・ア ウト・レベルとモニター・アウト・レベルのバランスを調整 します。ヘッドホン・キュー・ボタンで選んだデッキのモ ニター用のヘッドホンとして使用する場合は、Balance ノブで (3(モニター)側に調節します。Out L/R 端子からの出力音を確認するときは Balance ノブを Master 側にします。
- 3. ヘッドホン・ノブでヘッドホンの音量を調節します。
- *TIP* Shift ボタンを押しながら、ヘッドホン・キュー・ボタン を押すと、レベル・メーターに表示するレベルを切り 替えることができます。

$$
\begin{array}{|c|c|}\n\hline\n\boxed{B.000}\n\hline\n\boxed{B.0000}\n\hline\n\boxed{B.0000}\n\hline\n\boxed{B.00000}\n\hline\n\end{array}
$$

#### **EQ**

各 EQノブを回して、音質を調整します。右に回すとその 帯域の音がブーストされ、左に回すとカットされます。

#### **Filter**

タッチ・スライダーを指でなぞって、フィルターを操作しま す。左側がローパスフィルター、右側がハイパスフィルター です。中央ではフィルターのかかっていない状態になりま す。

*TIP* Shift ボタンを押しながらタッチ・スライダーに触れた 場合も、フィルターのかかっていない状態になります。

## **3. カオス・エフェクトの使い方**

#### **カオス・エフェクトのオン、オフ**

#### カオス・エフェクトをかけるデッキを選択する

エフェクトをかけたいデッキの Fx ボタンを押して点灯さ せ、エフェクトをオンにします。両方のデッキのエフェクト をオンにすると、A デッキと B デッキのミックス後のマス ター出力にエフェクトがかかります。また、両方をオフに すると、エフェクトのかかっていない音声を出力します。

#### **エフェクト・プログラムを選択する**

プログラム / バリュー・ノブを回して、使用するエフェクト・ プログラムを選択します。

*TIP* エフェクト・プログラムについては、プログラム・リスト を参照してください。

#### **タッチ・パッドを使ってエフェクトをかける**

指でこすったり、タップ(軽く叩く)して演奏します。

- 堅いものやとがったものを使用しないでください。ま た指先以外のものや手袋をしたままでは操作できな いことがあります。
- 1. タッチ・パッドに触れるとエフェクトがかかります。
- 2. タッチ・パッドから指を離すとエフェクトの効果が無くな ります。
- *TIP* Hold ボタンを押してオンにすると、指を離す直前の エフェクトの効果が保持されます。

#### **エフェクトのかかり具合を調整する**

Shift ボタンを押しながらタッチ・パッドに触れ、指を左右 に動かすと、エフェクトのかかり具合(FX DEPTH)を調 整できます。

#### **BPM(テンポ)を設定する**

ディレイなどのプログラムで使用されるテンポを設定しま す。

- 1. Tap ボタンを押して、BPM を表示します。
- 2. プログラム / バリュー・ノブで値を変更することができま す。

#### タップ・テンポ

Tap ボタンを押してディスプレイに BPM を表示した状態 で Tap ボタンを数回叩くと、叩いた間隔で BPM 値が設 定されます。

#### オート BPM

Fx ボタンを押してデッキを選択し、音声が入力されてい る状態で Tap ボタンを長押しすると、曲のビートを自動 検出し、BPM 値を設定することができます。

オート BPM を終了するときは、再度、Tap ボタンを長押 しします。終了した時点の BPM 値に設定されます。

- *TIP* BPM が検出できないときは、Tap ボタンを数回曲 のビートに合わせて押すと、そのビートをガイドとし て BPM を自動検出します。オート BPM の特性上、 正しい BPM 値の 1/2 や 2/3 といった値や、細かな 揺れが起こってしまうため、Tap ボタンを使って補助 を行うことができます。
- *TIP* ビート感がはっきりしない音楽の場合は、BPM 値を 検出できません。検出可能なBPMは80~160です。
- *TIP* 音声入力が無いときなど BPM 検出ができない場合、 オート BPM 機能が終了しないままプログラム選択画 面に戻ります。再度、BPM 表示を行いたい場合は、 Tap ボタンを押してください。

#### **スケール(音階)を設定する**

タッチ・パッドに割りあてるスケール(音階)を設定します。

- *TIP* 効果の有無はプログラムによります。オペレーション・ ガイドを参照してください。
- 1. Shift ボタンを押しながら Hold ボタンを押すと、現在 設定しているスケールの略称名がディスプレイに表示 されます。
- 2. プログラム / バリュー・ノブを回して、スケールを変え ます。
- 3. 変更後、一定時間経過するとプログラム表示に戻りま す。
- *TIP* Shift ボタンを押すことで、すぐにプログラム表示に 戻ることができます。

#### **キー(主音)を設定する**

- スケールの基準となる音の高さを設定します。
- *TIP* 効果の有無はプログラムによります。
- 1. Shift ボタンを押しながら Tap ボタンを押すと、現在 設定されているキーがディスプレイに表示されます。
- 2. プログラム / バリュー・ノブを回して、キーを変えます。
- 3. 変更後、一定時間経過するとプログラム表示に戻りま す。
- *TIP* Shift ボタンを押すことで、すぐにプログラム表示に 戻ることができます。
- 2 設定によっては、発音しなかったり、ノイズが出る場 合があります。

## **故障とお思いになる前に**

#### **電源が入らない**

→ 本機とコンピューターを、USB ハブを経由して接続し ているとき、電力不足のため電源が入らない場合がありま す。その場合は USB ハブを経由せず、コンピューター本 体の USB 端子に直接本機を接続してください。

→ お使いの USB ケーブルに問題がある可能性がありま す。付属の USB ケーブルで電源が入るか確認してくださ い。

#### **USB デバイスとして認識されない場合がある**

→ お使いの USB ケーブルに問題がある可能性がありま す。ケーブルを交換して試してみてください。

→ コンピューター等の接続先の USB A 端子に問題が無 いかどうかを確認してください。

→ 市販の長い USB ケーブルを使用すると認識されない 場合があります。長い USB ケーブルでも、セルフパワー 対応のハブ経由で接続すると認識される場合があります が、その際も本機とセルフパワー対応のハブとの間は、 付属の USB ケーブルを使用して接続してください。

#### **ボタンが本体表示の通りに動作しない**

→ ご使用になるソフトウエアが、一部機能に対応していな い場合や、動作が異なる場合があります。

#### **音が出ない**

→ パワード・アンプやヘッドホンは正しく端子に接続されて いるか確認してください。

→ 接続しているパワード・アンプなどの電源が入り、ボ リュームが適正な音量になっているか確認してください。

#### **音が入力できない**

→ In L/R 端子、またはマイク端子に正しく入力するソー スが接続されているか確認してください。

→ Gain ノブ、または Mic Gain ノブが適正なレベルになっ ているか確認してください。

→ マイク端子を使用するとき、Input A Select スイッチ が Mic 側になっているか確認してください。

#### **ノイズが出る**

→ スタンドアローン・モード時、ケーブルの引き回しによっ てノイズが出る場合があるので、その場合はアダプターで 電源供給を行ってください。

## **仕様**

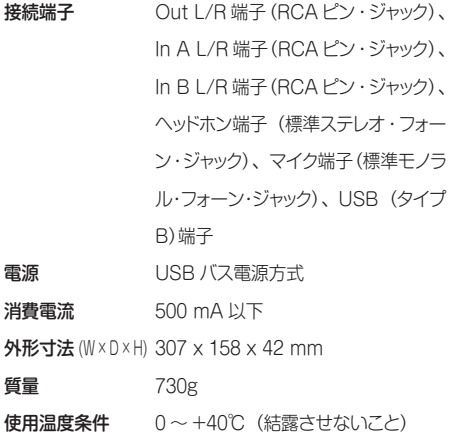

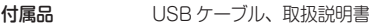

#### **動作環境**

#### Windows

■対応コンピューター

Microsoft Windows 7 以降の動作環境を満たす USB ポート搭載のコンピューター (USB chipset は Intel 社製 を推奨 )

#### ■対応 OS

Windows7 SP1 以降 (32bit/64bit)、 または Windows8.1 以降 (32bit、64bit)

#### Macintosh

■対応コンピューター Mac OS X の動作環境を満たす USB ポートを搭載した Intel プロセッサの Apple Mac

■対応 OS Mac OS X 10.6.8 以降

• 製品の外観および仕様は、予告無く変更することがあ ります。

## **保証規定(必ずお読みください)**

本保証書は、保証期間中に本製品を保証するもので、付属品類 (ヘッドホンなど)は保証の対象になりません。保証期間内に本 製品が故障した場合は、保証規定によって無償修理いたします。 1. 本保証書の有効期間はお買い上げ日より1か年です。

- 2. 次の修理等は保証期間内であっても有償となります。
- ・ 消耗部品(電池、スピーカー、真空管、フェーダーなど) の交換。
	- ・ お取扱い方法が不適当のために生じた故障。
	- ・天災(火災、浸水等)によって生じた故障。
	- · 故障の原因が本製品以外の他の機器にある場合。
	- ・ 不当な改造、調整、部品交換などにより生じた故障または 損傷。
	- ・ 保証書にお買い上げ日、販売店名が未記入の場合、または 字句が書き替えられている場合。
	- ・ 本保証書の提示がない場合。

 尚、当社が修理した部分が再度故障した場合は、保証期間外 であっても、修理した日より 3 か月以内に限り無償修理いた します。

- 3. 本保証書は日本国内においてのみ有効です。 This warranty is valid only in Japan.
- 4. お客様が保証期間中に移転された場合でも、保証は引き続き お使いいただけます。詳しくは、お客様相談窓口までお問い 合わせください。
- 5. 修理、運送費用が製品の価格より高くなることがありますの で、あらかじめお客様相談窓口へご相談ください。発送にか かる費用は、お客様の負担とさせていただきます。
- 6. 修理中の代替品、商品の貸し出し等は、いかなる場合におい ても一切行っておりません。

本製品の故障、または使用上生じたお客様の直接、間接の損害 につきましては、弊社は一切の責任を負いかねますのでご了承 ください。

本保証書は、保証規定により無償修理をお約束するためのもの で、これよりお客様の法律上の権利を制限するものではありま せん。

#### ■お願い

販売店名

- 1. 保証書に販売年月日等の記入がない場合は無効となります。 記入できないときは、お買い上げ年月日を証明できる領収書 等と一緒に保管してください。
- 2. 保証書は再発行致しませんので、紛失しないように大切に保 管してください。

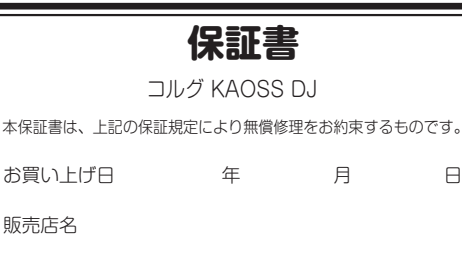

### **アフターサービス**

#### ■ 保証書

本製品には、保証書が添付されています。 お買い求めの際に、販売店が所定事項を記入いたしますので、 「お買い上げ日」、「販売店」等の記入をご確認ください。記入 がないものは無効となります。 なお、保証書は再発行致しませんので、紛失しないように大 切に保管してください。

#### ■ 保証期間

お買い上げいただいた日より 1 年間です。

#### ■ 保証期間中の修理

保証規定に基づいて修理いたします。詳しくは保証書をご覧 ください。 本製品と共に保証書を必ずご持参の上、修理を依頼してくだ さい。

#### ■ 保証期間経過後の修理

修理することによって性能が維持できる場合は、お客様のご 要望により、有料で修理させていただきます。ただし、補修 用性能部品(電子回路などのように機能維持のために必要な 部品)の入手が困難な場合は、修理をお受けすることができ ませんのでご了承ください。また、外装部品(パネルなど) の修理、交換は、類似の代替品を使用することもありますので、 あらかじめお客様相談窓口へお問い合わせください。

#### ■ 修理を依頼される前に

故障かな?とお思いになったら、まず取扱説明書をよくお読 みのうえ、もう一度ご確認ください。 それでも異常があるときは、お客様相談窓口へお問い合わせ ください。

#### ■ 修理時のお願い

修理に出す際は、輸送時の損傷等を防ぐため、ご購入された ときの箱と梱包材をご使用ください。

#### ■ ご質問、ご相談について

修理または商品のお取り扱いについてのご質問、ご相談は、 お客様相談窓口へお問い合わせください。

#### **WARNING!**

この英文は日本国内で購入された外国人のお客様のための注意事項です

This Product is only suitable for sale in Japan. Properly qualified service is not available for this product if purchased elsewhere. Any unauthorised modification or removal of original serial number will disqualify this product from warranty protection.

### お客様相談窓口 2 0570-666-569

PHS 等一部の電話ではご利用できません。固定電話または携帯電 話からおかけください。

受付時間 月曜~金曜 10:00 ~ 17:00(祝祭日、窓口休業日を除く)

サービス・センター : 

- 〒 168-0073 東京都杉並区下高井戸 1-15-12
- 本社:〒 206-0812 東京都稲城市矢野口 4015-2 http://www.korg.com

#### **IMPORTANT NOTICE TO CONSUMERS**

This product has been manufactured according to strict specifications and voltage requirements that are applicable in the country in which it is intended that this product should be used. If you have purchased this product via the internet, through mail order, and/or via a telephone sale, you must verify that this product is intended to be used in the country in which you reside.

WARNING: Use of this product in any country other than that for which it is intended could be dangerous and could invalidate the manufacturer's or distributor's warranty. Please also retain your receipt as proof of purchase otherwise your product may be disqualified from the manufacturer's or distributor's warranty.

**KORG INC.** 

4015-2 Yanokuchi, Inagi-City, Tokyo 206-0812 JAPAN © 2014 KORG INC.

# **MIDI Implementation Chart**

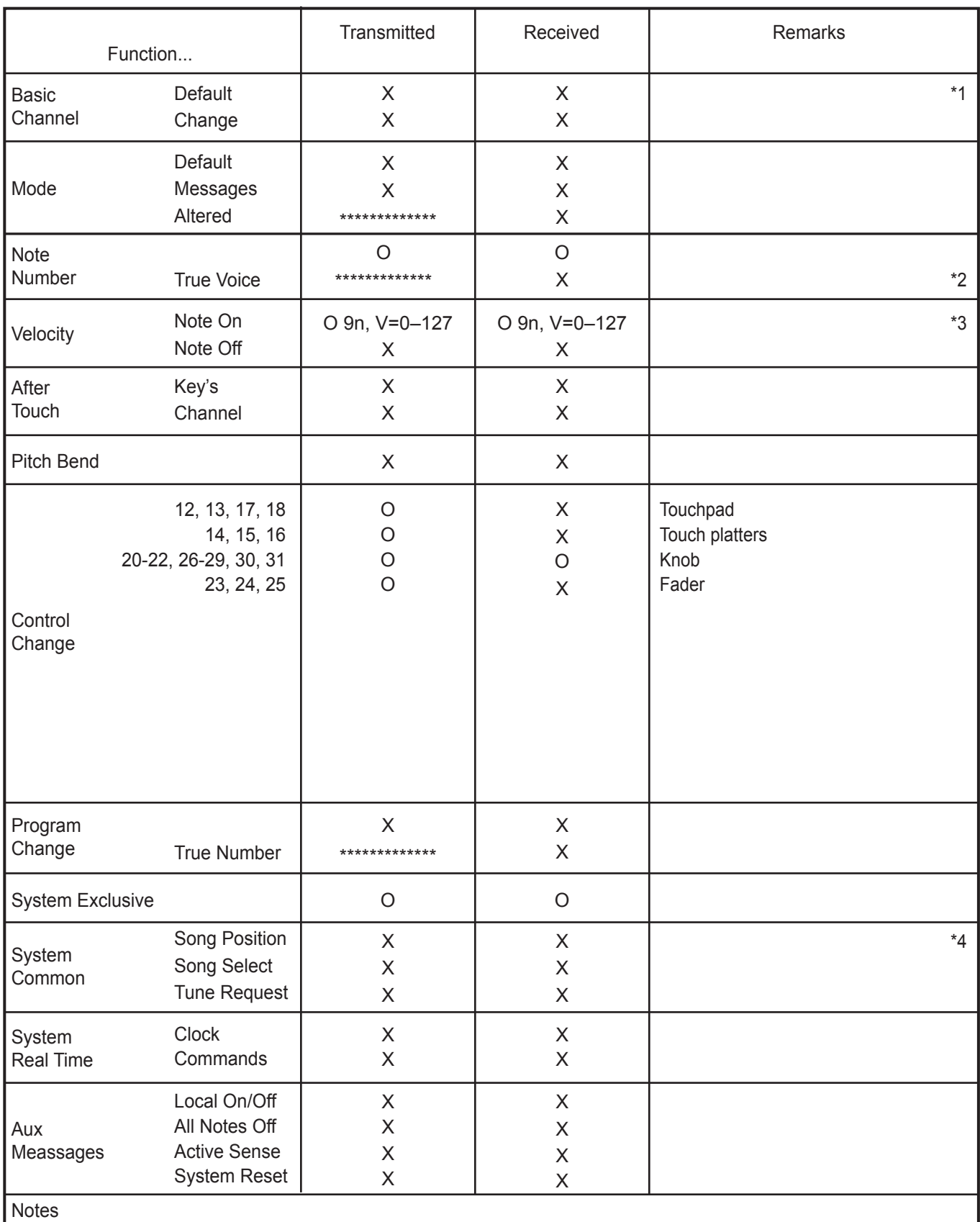

\*1: Transmission and reception of exclusive messages occurs only on MIDI channel 1.

\*2: Note numbers 7, 11, 14–27, 29–35, 40, 42–49, 60–67, and 74–77 are supported.

\*3: n=6–8

\*4: Inquiry messages are supported in addition to Korg exclusive.